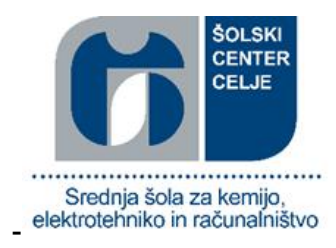

# Avtomat za mešanje tekočin

Raziskovalna naloga

Mentor: Gregor Kramer, univ. dipl. inž. el. Avtorja: David Fonda, E-4. B

Jaka Rober, E-4. B

Celje, marec 2018

# **KAZALO VSEBINE**

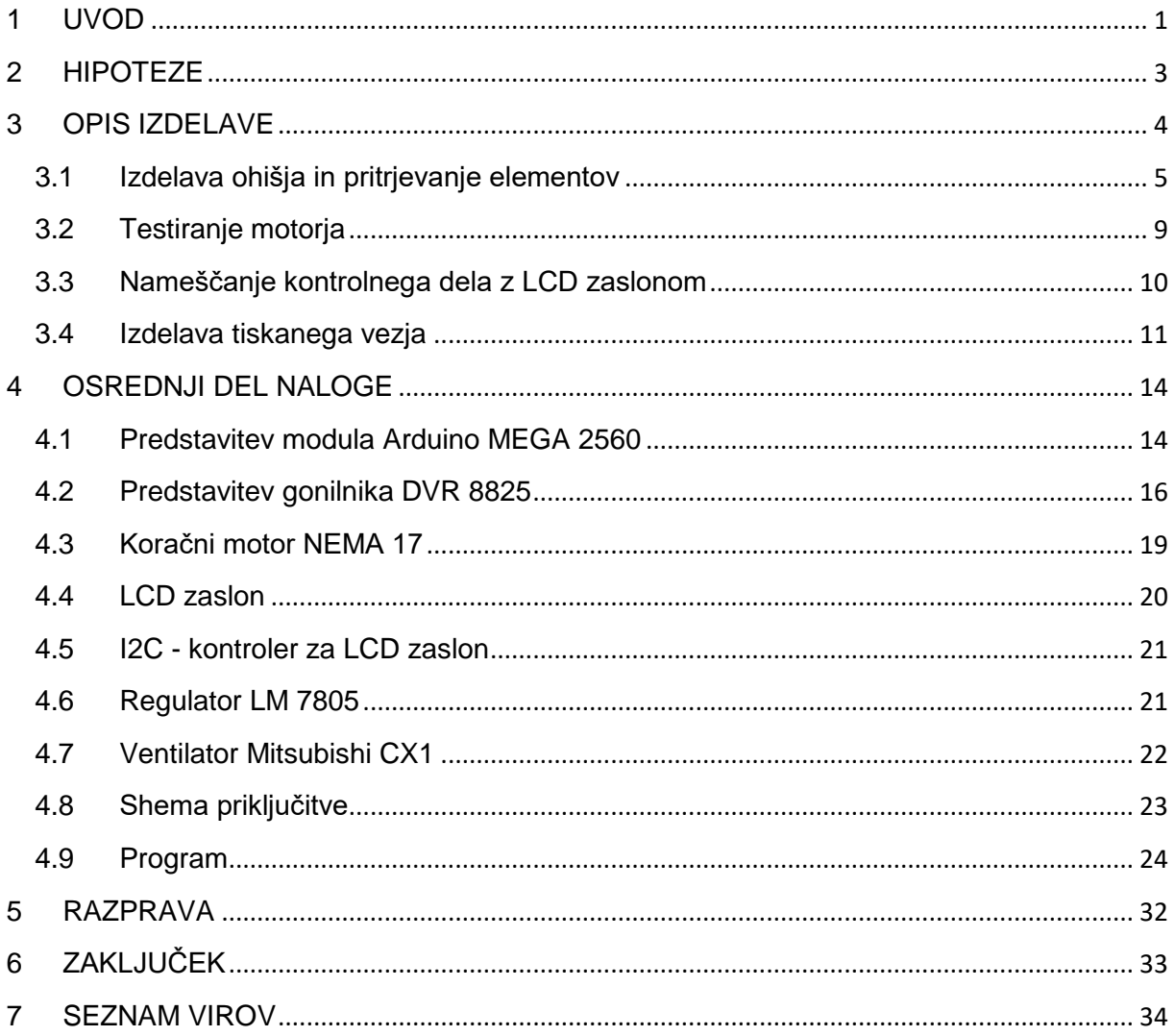

# **KAZALO SLIK**

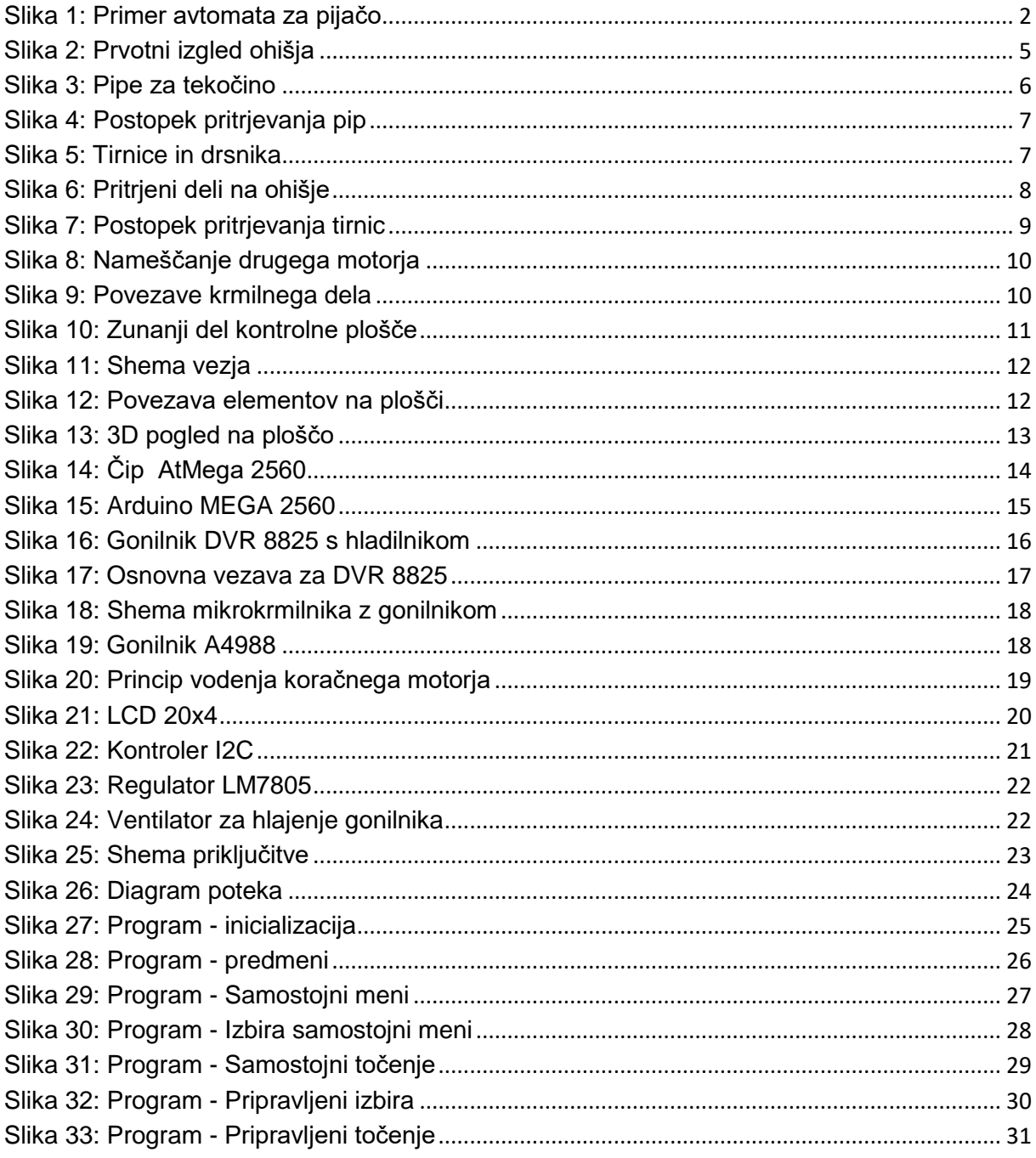

# **ZAHVALA**

Za pomoč pri izdelavi raziskovalne naloge bi se posebej rada zahvalila gospodu Gregorju Kramerju, ki naju je usmerjal in nama svetoval, ko sva naletela na razne probleme ter gospodu Janku Holobarju za rezkanje tiskanega vezja. Prav tako bi se zahvalila Mateju Žaberlu, ker nama je pomagal pri nakupu vodil, Roku Košenini za 3D tiskanje delov, ki sva jih potrebovala, in vsem ostalim, ki so nama kakor koli pripomogli k temu projektu.

# **POVZETEK**

V tej raziskovalni nalogi sva se poglobila v delovanje in elemente raznih avtomatov za pijačo. Na podlagi tega sva si zadala določene hipoteze in strmela k temu, da bi jih potrdila. To sva želela doseči s čim bolj dovršeno ter kompletno napravo, ki sva jo izdelala. Hkrati sva želela doseči čim bolj estetski videz in čim večjo uporabno vrednost.

# **KLJUČNE BESEDE**

- Arduino Mega 2560
- Koračni motor Nema 17
- Gonilnik DVR 8825
- Avtomat za pijače

# <span id="page-5-0"></span>**1 UVOD**

V svetu so avtomati za pijače zelo pogosti, vendar ni veliko takšnih, ki bi delovali na princip kot bo deloval ta. Najpogostejši so tisti avtomati v katerih so pločevinke in plastenke, torej razni osvežilni napitki. Pijača v teh avtomatih je že vnaprej pripravljena. Poznamo pa tudi kavne avtomate, ki nam pripravijo kavo glede na naše želje. Najin avtomat bo mešanica enega in drugega, saj bo na osnovi že pripravljenih pijač zmešal neko »novo« kombinacijo iz njih samih.

Za izdelavo avtomata za mešanje tekočin, oziroma bolje rečeno pijač, sva se odločila, ker sva želela izdelati nekaj uporabnega, a hkrati zahtevnega. Idejo zanj sva našla na spletu oziroma YouTube-u. Prav tako se takšni aparati ne znajdejo pogosto na trgovskih policah in so težje dostopni. Razmeroma visoke pa so tudi njihove cene, ki se gibljejo od 150 do 200 € in naprej.

Avtomat, ki ga bova izdelala, bo imel LCD prikazovalnik in tipke s katerimi bo mogoče izbirati menije. Za začetek sva se odločila, da bosta dva glavna menija. Prvi bo »Samostojni«, v katerem si bo lahko kdorkoli izbral katero koli pijačo, ki bo na voljo, in si tako zmešal svoj napitek. Drugi meni pa bo »Pripravljeni.« V tem meniju bodo na voljo že vnaprej pripravljeni napitki in sicer »Špricer,« »Jack-Cola,« »Štajerski miks« ter »Bambus.« Po izbiri enega od napitkov, se bo proces priprave napitka lahko začel. Seveda bo končno stikalo, ki bo pod kozarcem, preverilo njegovo prisotnost in šele nato se bo proces nadaljeval. Kozarec se bo premikal pod pipami, ki bodo pritrjene na ohišju, s pomočjo vozička, na katerem bo. Hkrati pa tudi vzporedno z vzvodom oziroma tako imenovano ročico, ki bo odpirala pipe. Voziček se bo premikal s pomočjo koračnega motorja in jermena. Dvigovanje in spuščanje ročice pa bo prav tako izvedeno s koračnim motorjem in sicer s pomočjo sukajoče se navojne palice. Ko bo napitek pripravljen, se bo na LCD-ju izpisalo besedilo in program bo počakal dokler kozarec ne bo odstranjen in šele nato bomo lahko začeli s točenjem novega napitka.

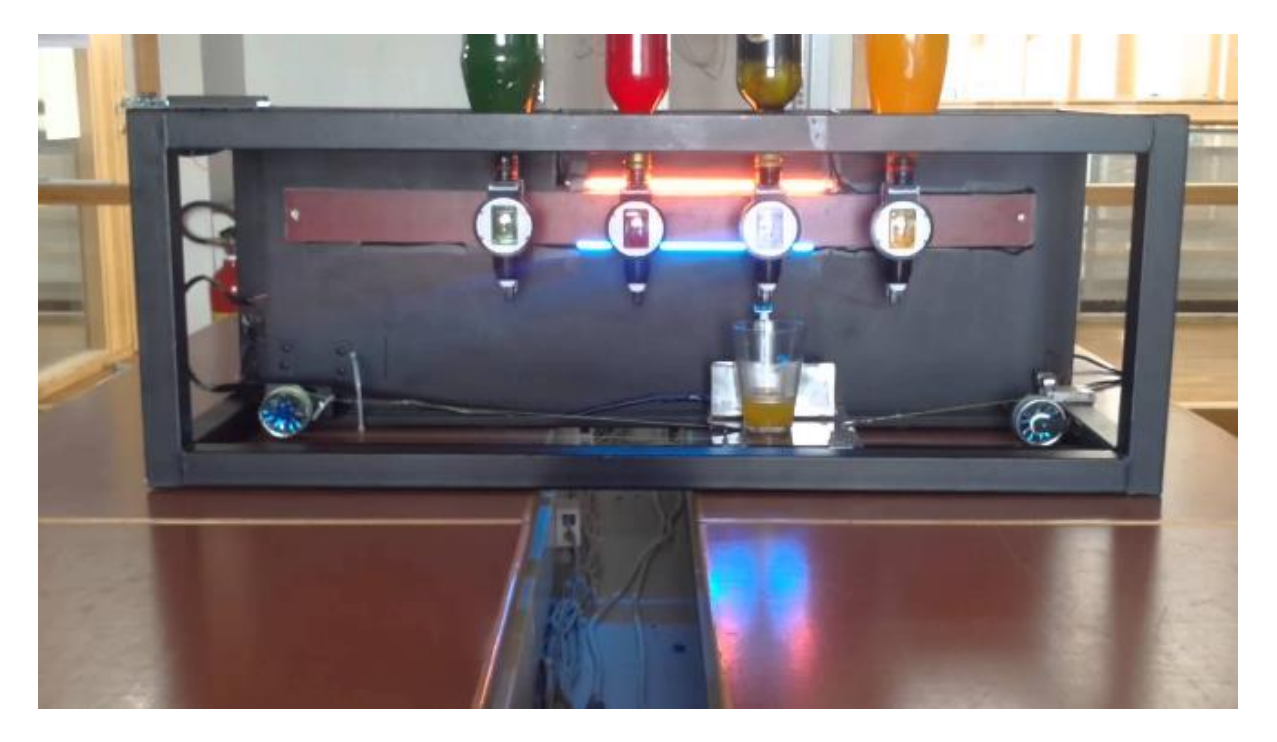

*Slika 1: Primer avtomata za pijačo*

# <span id="page-7-0"></span>**2 HIPOTEZE**

- Količina ene natočene pijače odstopa od želene vrednosti za manj kot 5 %.
- Avtomat pripravi pijačo v 1 minuti ali manj.
- Vrednost vseh komponent za izdelavo avtomata je manj kot 150 €.

# <span id="page-8-0"></span>**3 OPIS IZDELAVE**

Preden sva začela s samo izdelavo avtomata za mešanje tekočin, sva morala narediti koncept samega delovanja in zgradbe avtomata. Nato sva lahko naredila spisek elementov, ki sva jih potrebovala.

Za samo krmiljenje in upravljanje avtomata sva uporabila modul Arduino MEGA 2560, ki spada med največje Arduinove module. Zanj sva se odločila, ker ima veliko število vhodno-izhodnih pinov. V začetni fazi projekta nisva natančno vedela, koliko vhodno-izhodnih pinov bova potrebovala. Naslednji element, ki sva ga uporabljala, je bil koračni motor imenovan NEMA 17. V spletni trgovini sva kupila dva takšna motorja: enega za poganjanje jermena, drugega pa z navojem oz. z vijakom, ki bo prožil pipe.

Koračna motorja sta morala delovati pravilno in zanesljivo, zato sva za vsak motor naročila še čip imenovan DVR 8825, ki je služil kot gonilnik (angl. Driver) s katerim sva lažje upravljala s koračnima motorjema. Za prikaz napitkov in menijev, ki bi jih avtomat mešal, sva potrebovala tudi zaslon. Zato sva izbrala LCD prikazovalnik velikosti 20x4, z I2C modulom, s katerim sva lažje upravljala s samim LCD zaslonom, saj ima le 4 priključke. Potrebovala sva še vse ostale komponente: tipke, ohišje, vodila za voziček, pipe, računalniški napajalnik, LED diode, glavno stikalo in končna stikala, ki so služila kot indikacija, da sta kozarec in voziček na pravilni poziciji.

Svojo raziskovalno nalogo sva začela tako, da sva najprej tipke, LCD zaslon ( ki je bil najprej 16x2, potem sva ga zamenjala z 20x4), kapacitivni senzor in nekaj LED diod, ki so služile kot indikacijske luči, priključila na mikrokrmilnik in tako začela s pisanjem programa. Kljub temu da je kapacitivni senzor deloval zelo dobro sva se kasneje odločila, da ga nadomestiva s končnim stikalom, saj sva predvidevala, da bo konstrukcija vozička, ki sva ga želela izdelati, motila senzor. Ko sva končala z pisanjem programa in ga ustrezno preizkusila, sva začela z načrtovanjem konstrukcije ohišja.

# <span id="page-9-0"></span>**3.1 Izdelava ohišja in pritrjevanje elementov**

Izbirala sva med tremi različnimi konstrukcijami. Prva je bila krožna konstrukcija, kjer so se pipe vrtele v krogu, kozarec pa je miroval na enem mestu. Prednost te konstrukcije bi bila njena majhnost, hkrati pa kozarec ne bi vibriral in se premikal. Slabost tega je bila, da je zanjo potrebna velika mera predvsem strojniškega znanja.

Druga konstrukcija bi bila nadgradnja ene od prejšnjih raziskovalnih nalog na naši šoli. Tukaj se tekočina dozira s pomočjo elektromagnetnega ventila, kozarec pa prav tako, kot pri prvi konstrukciji, stoji pri miru. Dodala in zamenjala bi lahko veliko elementov te naloge, hkrati pa tudi nadgradila njen videz.

Na koncu sva se vseeno odločila za konstrukcijo, ki jo predstavljava v tej raziskovalni nalogi, kjer so pipe fiksno pritrjene, kozarec pa se premika pod njimi. Zanjo sva se odločila, ker je to dokaj težavna konstrukcija in nama je predstavljala določen izziv.

Ohišje je sestavljeno iz dveh plošč kuhinjskega pulta. Prva plošča je na drugo postavljena pravokotno in je rahlo skrajšana, ker je na nosilno kuhinjsko ploščo pritrjena tudi omarica, na kateri je LCD zaslon in tipke za upravljanje. V notranjost omarice pa je pritrjena vsa elektronika z mikrokrmilnikom, čipi, napajalnikom in ostalimi elementi.

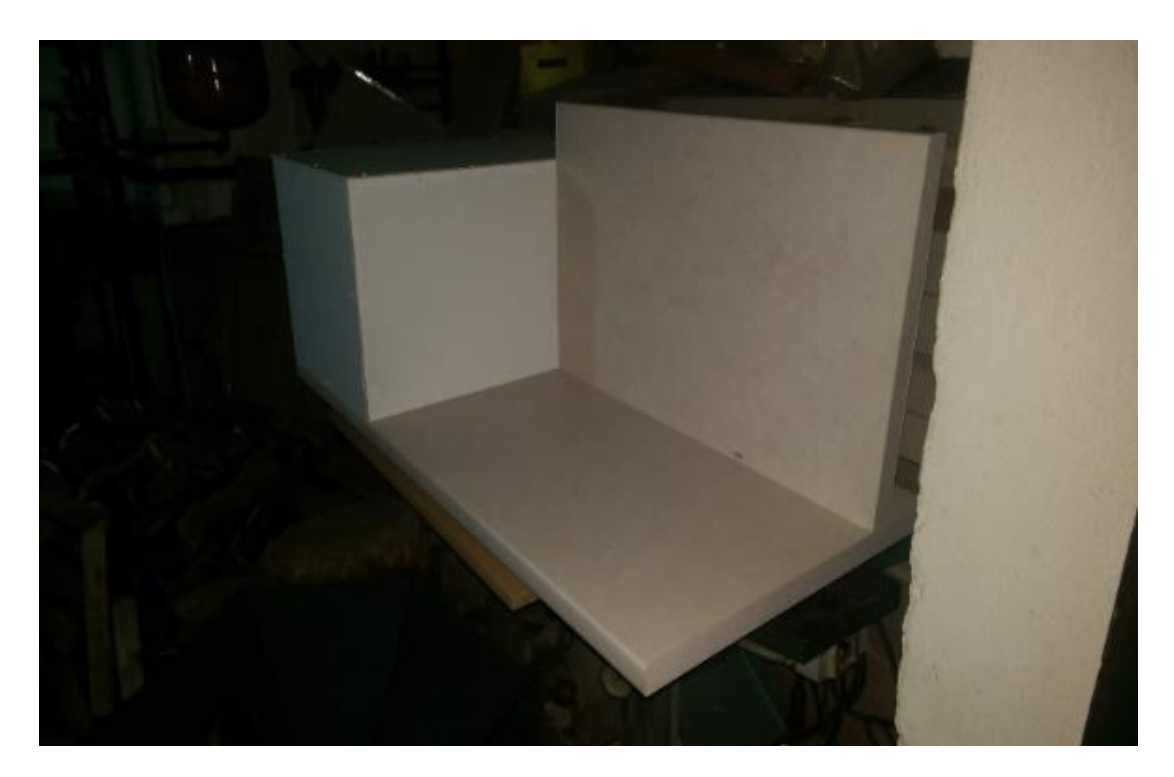

*Slika 2: Prvotni izgled ohišja*

Na pokončno postavljeno ploščo so pritrjene pipe za tekočino, medtem ko sta na vodoravni plošči pritrjena koračna motorja, vodila za voziček in sistem za vodenje vozička (elementi za jermen).

Ko je ohišje, ki sva ga izdelala doma, bilo pripeljano v šolo sva najprej nanj namestila pipe za tekočino. Pri tem sva morala paziti predvsem na to, da so pritrjene dovolj visoko in da so v pravilnem vodoravnem položaju.

Konstrukcija pipe je oblikovana tako, da ob enem pritisku nanjo prepusti majhno vnaprej določeno količino. Za najino izbiro potrebujeva le eno tako, zato sva ostale tri pipe preoblikovala.

To sva storila tako, da sva zatič, ki ob pritisku na pipo zapre dotok tekočine, odrezala stran. Kot posledica tega, je pipa ob pritisku neomejeno prepuščala tekočino. S tem sva se izognila nepotrebnim večkratnim pritiskom na pipo, kar podaljša čas točenja. S tem pa sva izgubila natančnost doziranja.

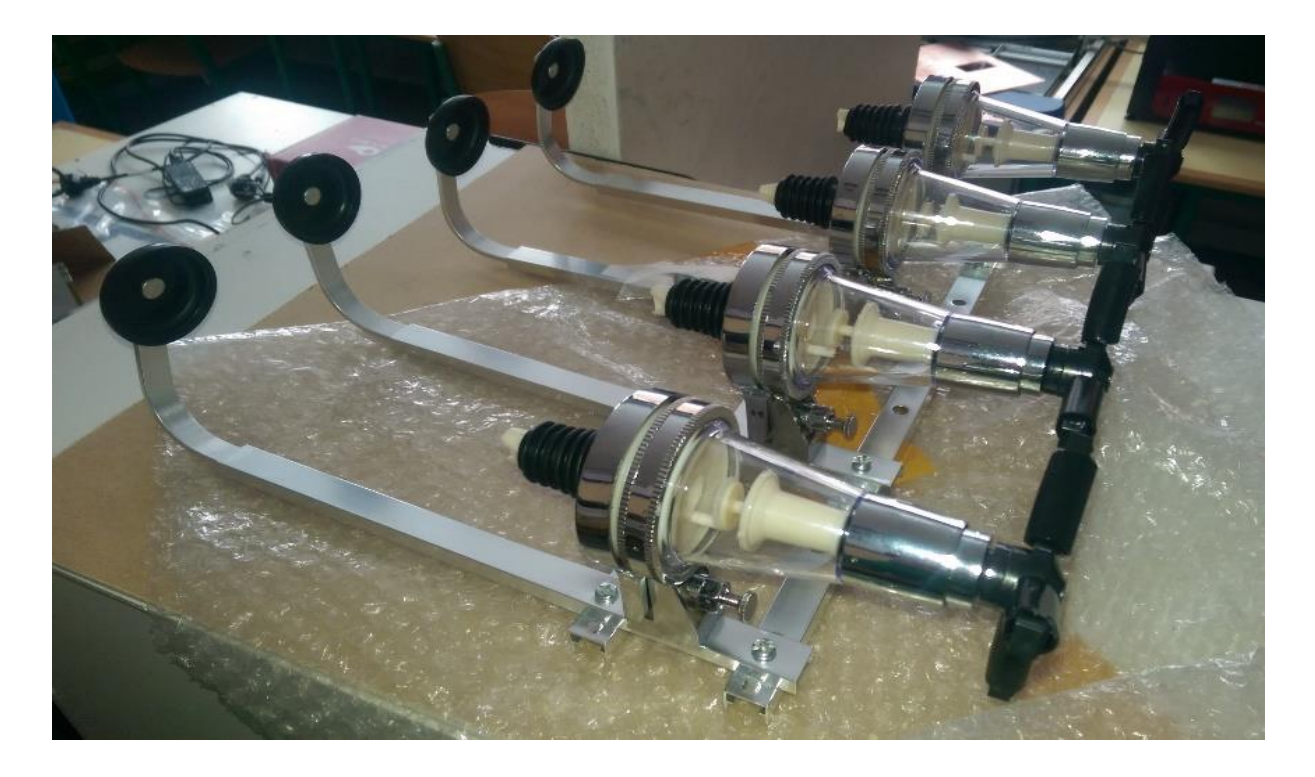

*Slika 3: Pipe za tekočino*

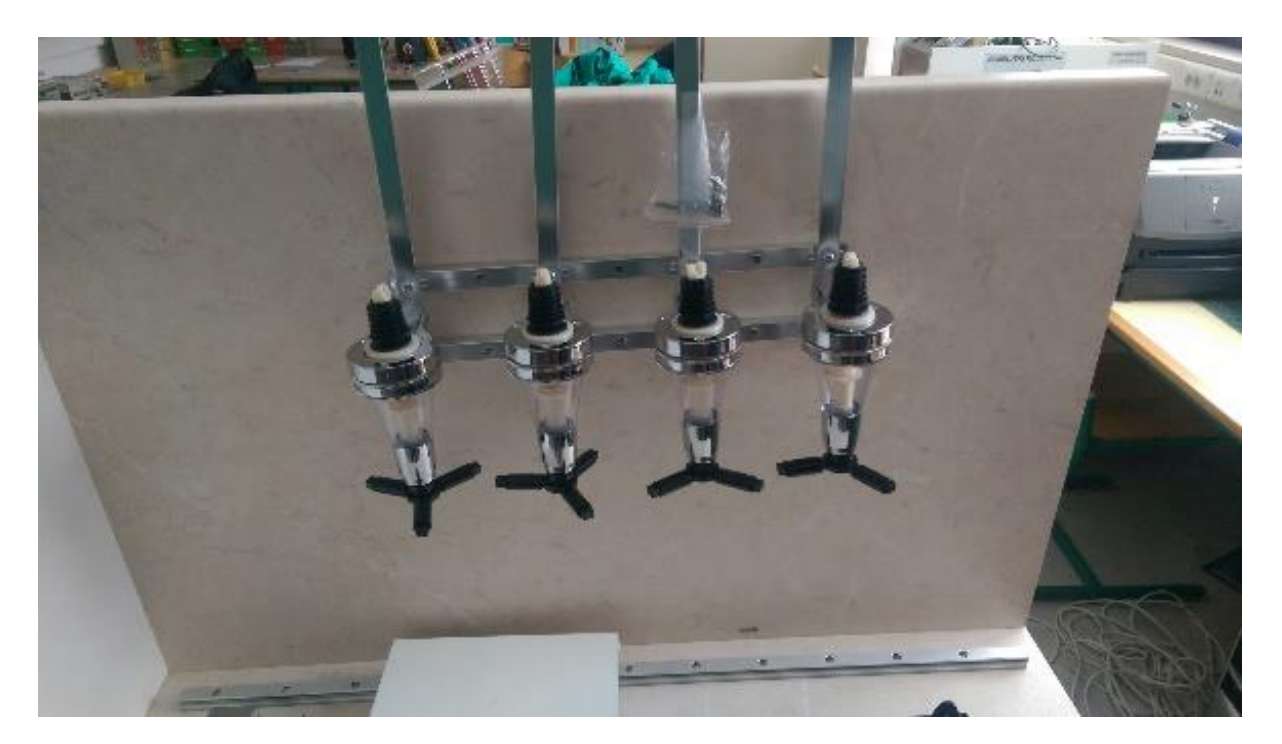

*Slika 4: Postopek pritrjevanja pip*

<span id="page-11-0"></span>Po namestitvi pip sva morala namestiti tudi sistem za premikanje vozička. Zanj sva uporabila posebni vodili na katerih sta z drsnika z ležaji.

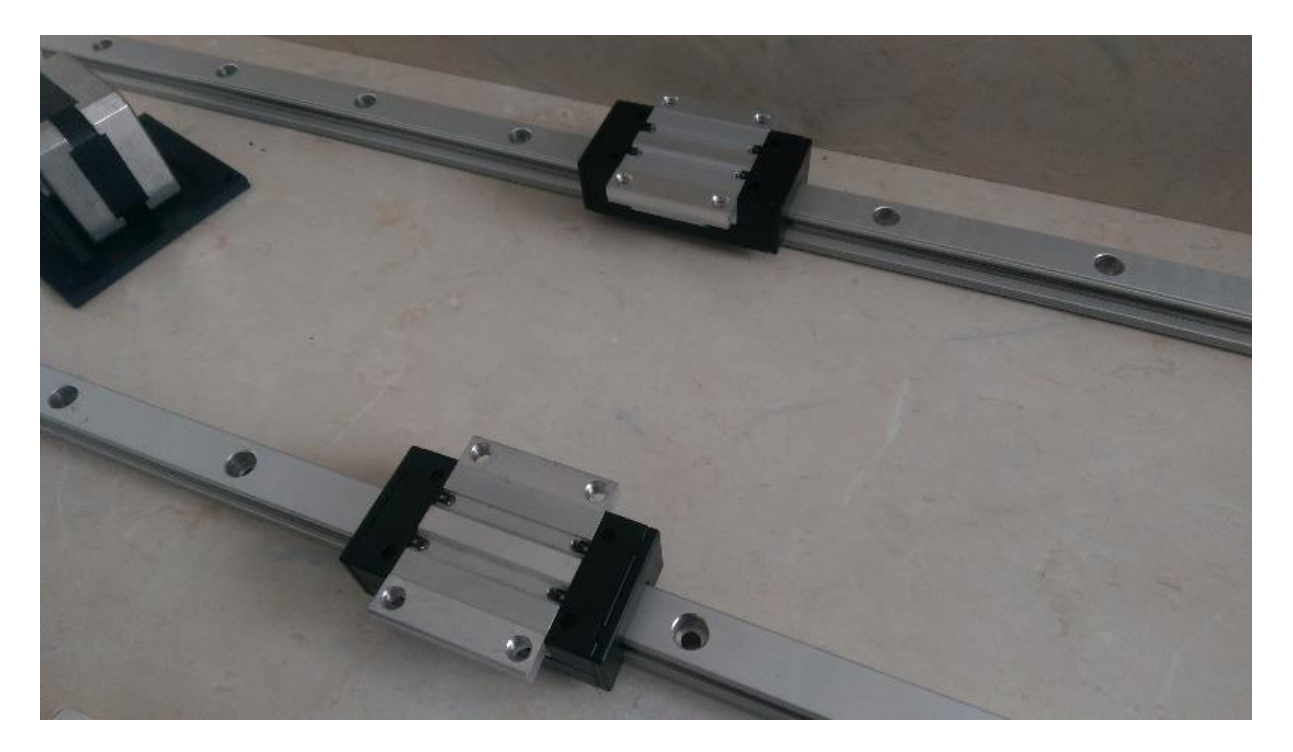

*Slika 5: Tirnice in drsnika*

Nanju sva pritrdila voziček. Njihovo nameščanje nama je povzročalo kar nekaj težav, saj sva jim morala namestiti vzporedno in na točno določeni razdalji. Če vodili ne bi bili vzporedno, bi se voziček zatikal, kar bi povečalo že tako veliko trenje. Po njuni namestitvi sva nanje dodala drsnike z ležaji za voziček. Za njegovo premikanje sva potrebovala tudi jermen in motor, ki bi ga premikal. Zato sva na ohišje, točno med obe tirnici, na eno stran namestila motor, na drugo pa nosilec za jermen. Obeh elementov nisva mogla neposredno pričvrstiti na ohišje, zato sva s 3D tiskalnikom stiskala oba potrebna dela in ju privijačila na ohišje.

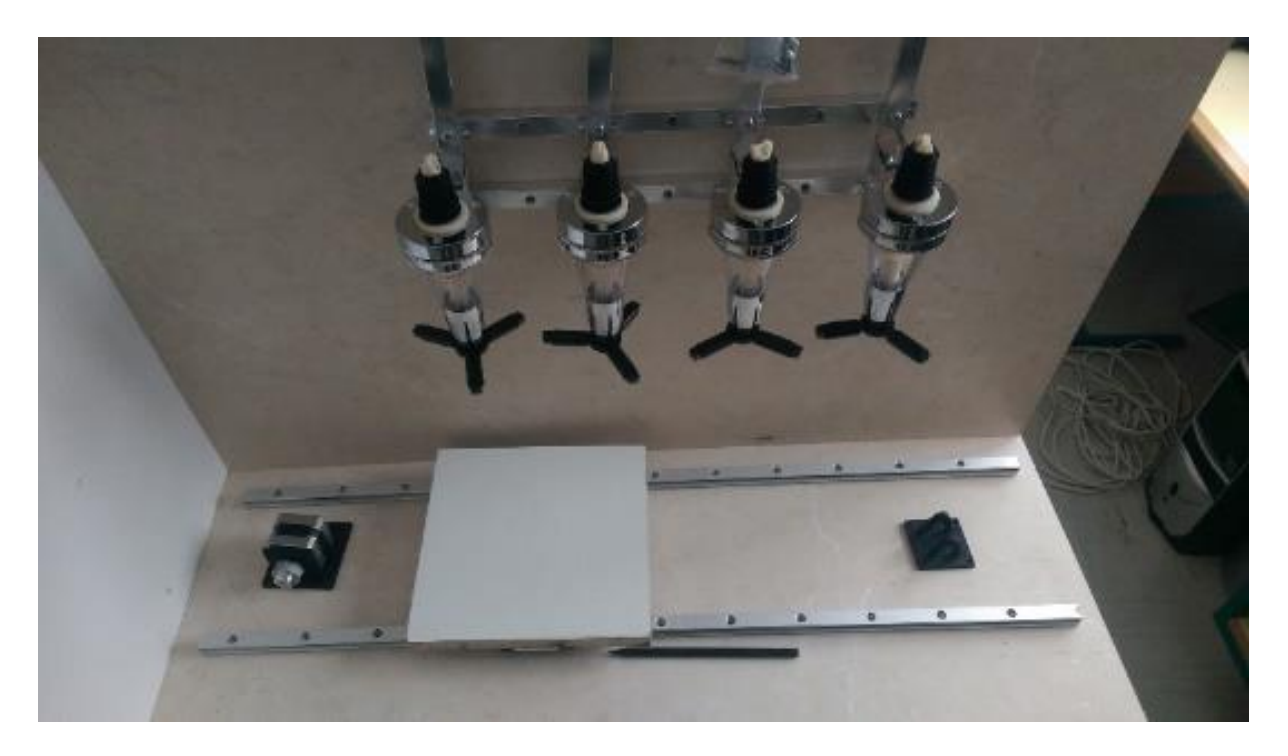

*Slika 6: Pritrjeni deli na ohišje*

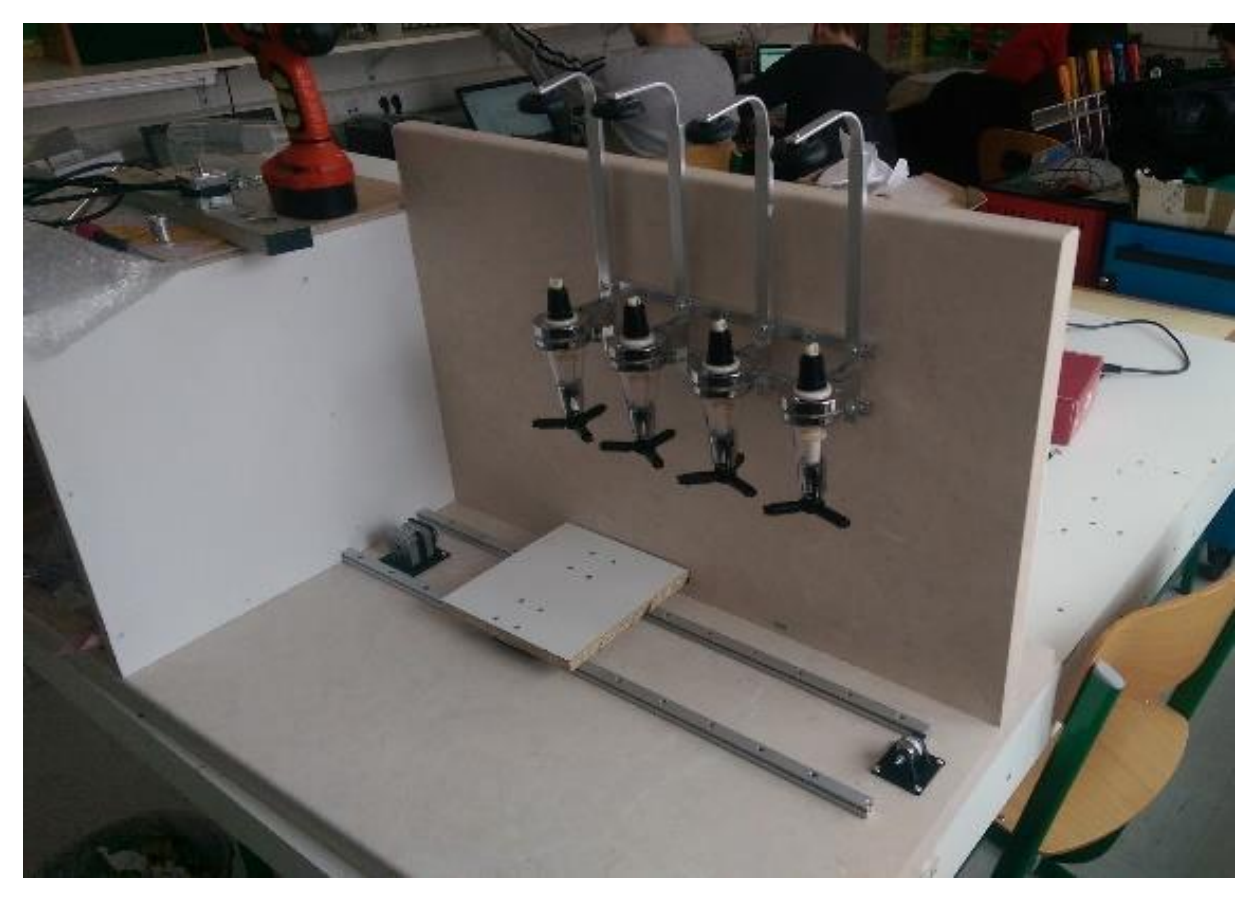

*Slika 7: Postopek pritrjevanja tirnic*

# <span id="page-13-0"></span>**3.2 Testiranje motorja**

Potem sva začela s testiranjem prvega motorja, ki je premikal voziček. Kmalu so se že pojavile težave, saj pri napetosti 12 V ta ni zmogel premagati sile trenja, ki sta jo povzročala drsnika in voziček. Ob posvetu z mentorjem sva se odločila, da povečava napajalno napetost napajalnika in na gonilniku koračnega motorja povečava največji dovoljeni tok. Nov pristop je deloval, saj je motor premagal silo trenja in uspešno premikal voziček po vodilih. Kmalu pa sva ugotovila, da se gonilnik preveč greje, kar je povzročilo, da se je samodejno izklapljal (ima temperaturno zaščito), saj je temperatura presegla mejno vrednost 150 ̊C. Težavo sva rešila tako, da sva na nanj dodala telo z večjo površino in dobro prevodnostjo. Za boljši odvod zraka pa sva še dodala ventilator, ki je odvajal odvečno toploto.

Nato sva usposobila še drug motor, ki je vrtel palico, in je dvigal vzvod za odpiranje pip. Tudi tukaj so bile manjše težave, saj se je sveder upogibal in sva ga morala pritrditi s posebnim nosilcem.

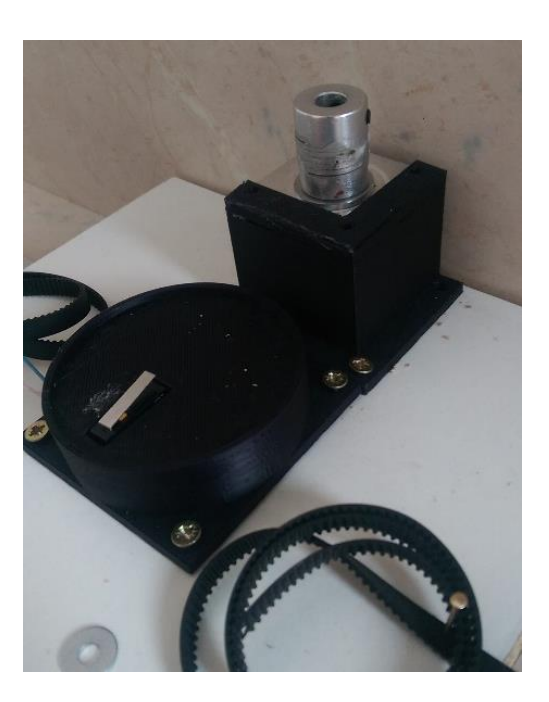

*Slika 8: Nameščanje drugega motorja*

# <span id="page-14-1"></span><span id="page-14-0"></span>**3.3 Nameščanje kontrolnega dela z LCD zaslonom**

Ko je bila večina delov na svojem mestu, sva se lotila še »škatle«. Na njeno prvo stran sva izrezala okvir v katerega sva pritrdila LCD prikazovalnik, tipke, glavno stikalo in indikacijske LED dode.

<span id="page-14-2"></span>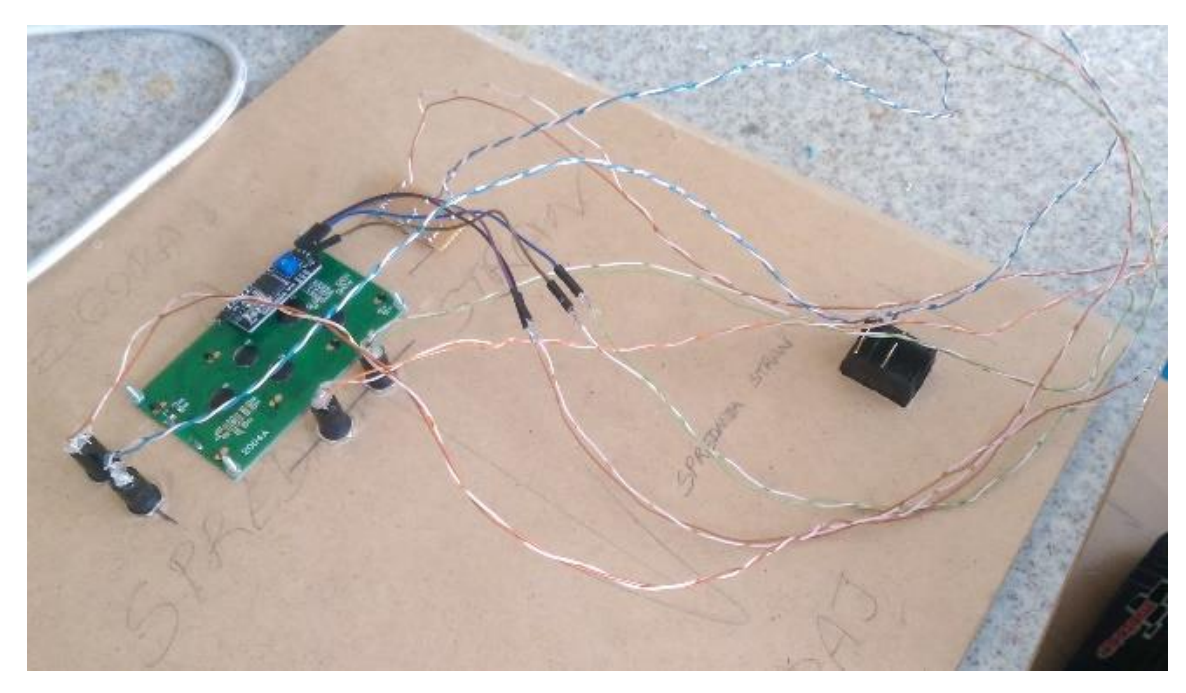

*Slika 9: Povezave krmilnega dela*

Glavno stikalo je povezano tako, da prekinja signalno povezavo na napajalniku. Tipke so povezane tako, da je njihov prvi priključek povezan na izhodni pin mikrokrmilnika, drugi priključek pa je povezan na GND (0 V). LCD zaslon je preko I2C vmesnika s 4 žicami prav tako povezan na mikrokrmilnik (+5 V, GND, SDA, SCL). Za indikacijske luči sva uporabila led diode, ki imajo skupen GND, vsaka dioda pa je posamično povezana na izhodni pin mikrokrmilnika, ki oddaja 5 V.

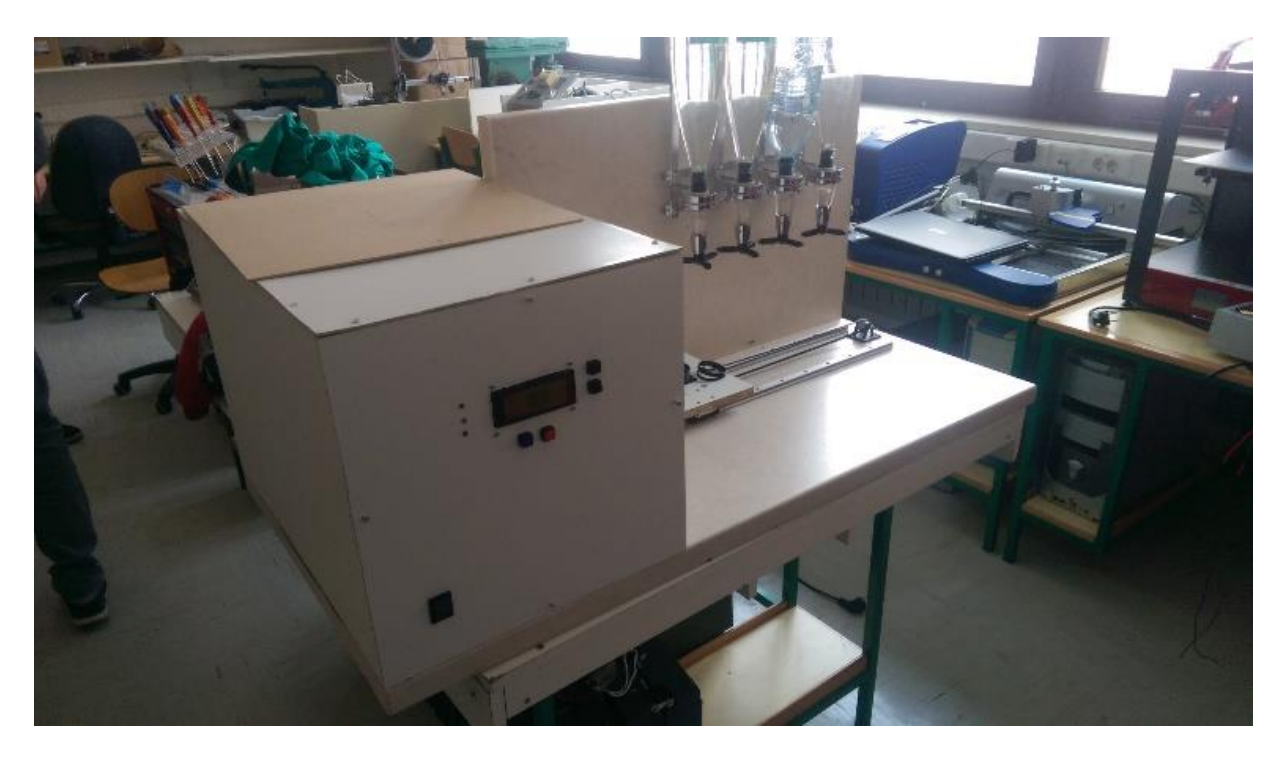

*Slika 10: Zunanji del kontrolne plošče*

#### <span id="page-15-1"></span><span id="page-15-0"></span>**3.4 Izdelava tiskanega vezja**

Vsi elementi so bili preizkušeni in povezani na testno ploščo in so pravilno delovali. V programu TARGET 3001 sva izrisala vezje z vsemi elementi, saj bodo elementi na tiskano vezje čvrsto pritrjeni. Vezje je vključevalo mikrokrmilnik Arduino, LED diode, regulator LM 7805, čipa DVR 8825 in nekaj kondenzatorjev.

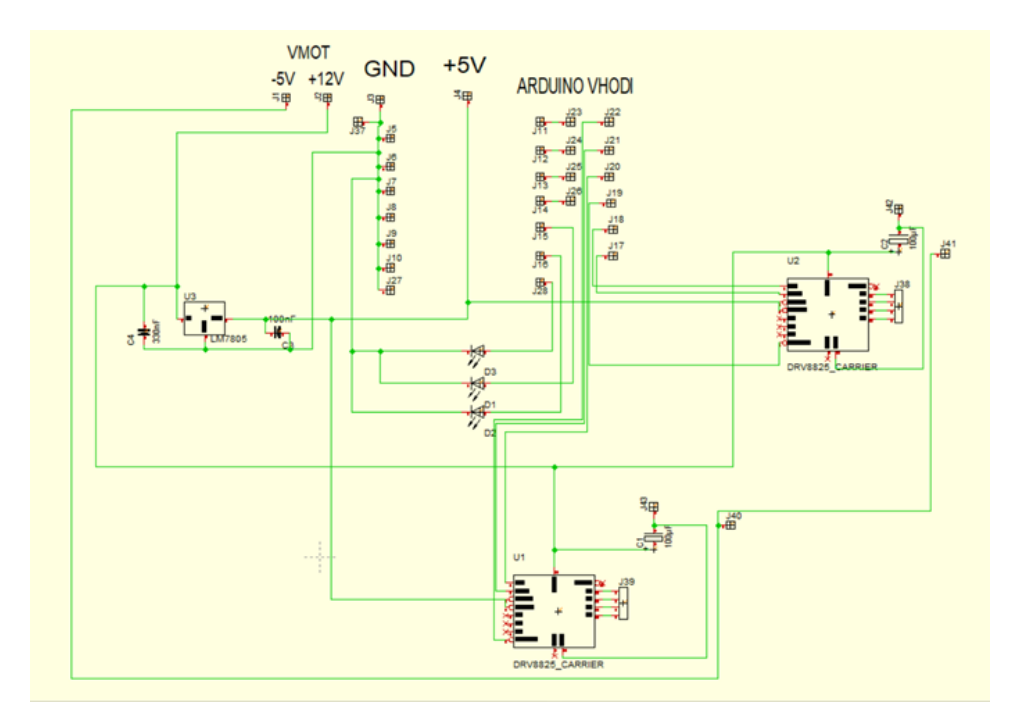

*Slika 11: Shema vezja*

<span id="page-16-0"></span>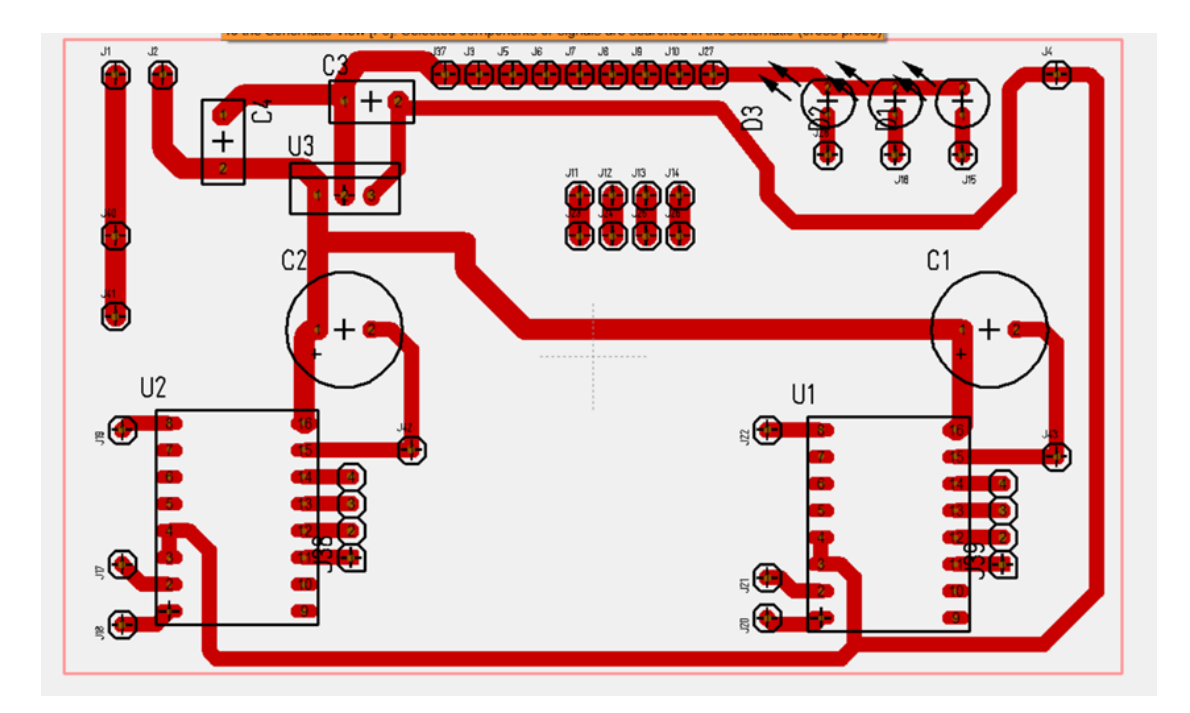

<span id="page-16-1"></span>*Slika 12: Povezava elementov na plošči*

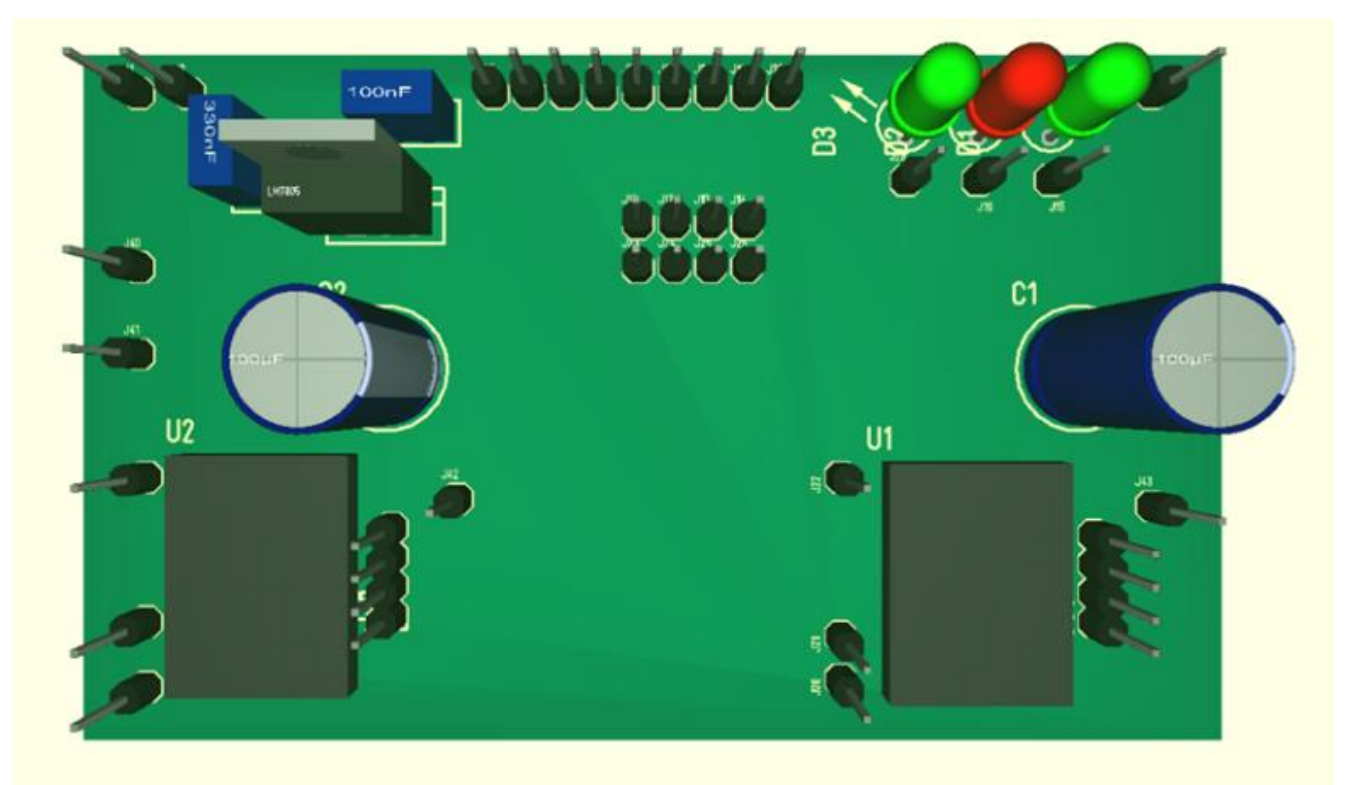

<span id="page-17-0"></span>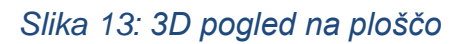

# <span id="page-18-0"></span>**4 OSREDNJI DEL NALOGE**

# <span id="page-18-1"></span>**4.1 Predstavitev modula Arduino MEGA 2560**

#### *4.1.1 MIKROKRMILNIK AtMega 2560*

Arduino MEGA 2560 ima vgrajen čip AtMega 2560. Ta AtMelov čip ima 32 8-bitnih splošno namenskih registrov. Prav tako ima 256 KB (kilo bitni) ISP (angl. In-sistem Self-Programable), programski spomin (angl. program memory), 8KB notranji SRAM (Static Random Access Memory) spomin, 4KB EEPROM spomin (Electricaly Erasable Programmable Read-Only Memory), ki omogoča brisanje in pisanje podatkov s pomočjo programatorja. Čip prav tako vsebuje 86 vhodno-izhodnih pinov, števec realnega časa, omogoča pulzno širinsko modulacijo (PWM) s pomočjo 4x8bit kanalov za PWM. Ima tudi 2x8bit in 4x16bit števce ter en komparator. Deluje na napetosti med 1.8V in 5.5V, njegovo temperaturno območje je med -40 in 85 ̊C. Vsega skupaj pa ima točno 100 pinov.

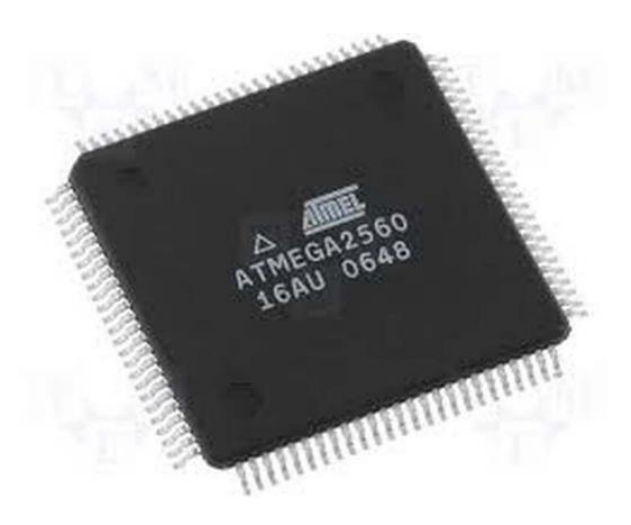

*Slika 14: Čip AtMega 2560*

#### *4.1.2 ARDUINO MEGA 2560*

Avtomat sva krmilila in upravljala z mikroračunalnikom Arduino MEGA 2560. Sestavljen je iz plošče na kateri so digitalni vhodno-izhodni pini in analogni vhodi (oboji imajo lahko več funkcij).

Ima tipko za resetiranje, nekaj LED diod, poseben napajalni priključek in USB priključek tipa B preko katerega ga lahko napajamo in zapisujemo program.

Kljub temu ga lahko napajamo tudi drugače. Na enemu od pinov je zapisano 5V, na drugem pa GND. Če nanju pravilno priključimo priključne vodnike zapisane ob pinih (5V in GND) je Arduino prav tako pravilno napajan in deluje.

Njegove tehnične specifikacije so naslednje. Ima 54 digitalnih vhodno-izhodnih pinov, 15 od njih pa ima možnost pulzno širinske modulacije. Vsebuje tudi 16 analognih vhodov. Dolžina mikroračunalnika je 101.52 mm, širina 53.3 mm, težak pa je 37g. Optimalna napajalna napetost, s katero mikroračunalnik deluje, znaša med 7 in 12 volti, mejne vrednosti napajalne napetosti pa so nekje med 6 in 20 voltov. Tok skozi vhodno-izhodne pine ne sme presegati 40 mA (priporočeno je 20 mA) in mora biti enosmeren, medtem ko enosmerni tok za 3.3 voltni pin ne sme presegati 50 mA. Tok celotne plošče pa ne sme presegati 200 mA. Enako kot čip AtMega 2560 ima Arduino MEGA 2560 enako količino programskega spomina, ki znaša 256KB, SRAMa, ta znaša 8KB in EEPROM-a z vrednostjo 4 KB. Hitrost oscilatorja pa je 16 MHz.

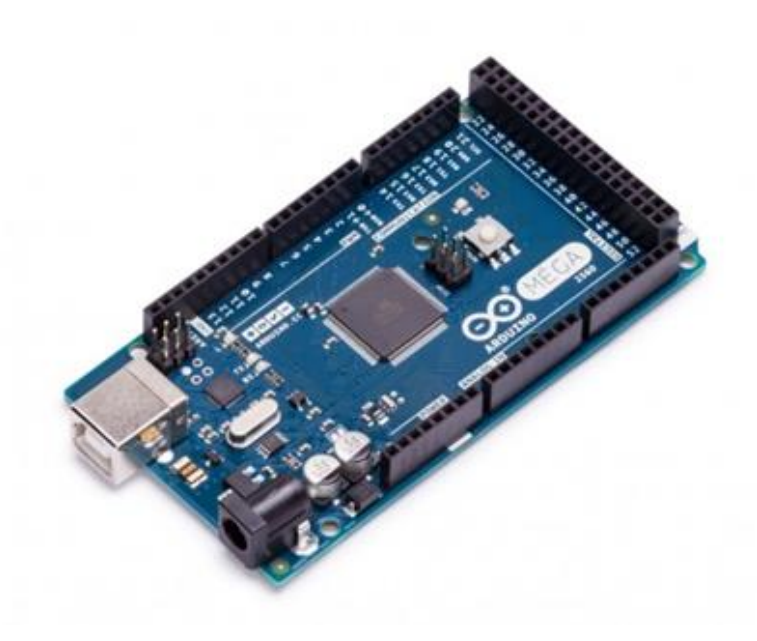

*Slika 15: Arduino MEGA 2560*

# <span id="page-20-0"></span>**4.2 Predstavitev gonilnika DVR 8825**

#### *4.2.1 Gonilnik DVR 8825*

Gonilnik DVR 8825 poganja bipolarne koračne motorje, kot je NEMA 17. Značilnosti tega gonilnika so predvsem te, da je zelo majhen. S pomočjo majhnega potenciometra nastavljamo tokovno vrednost. Vgrajeno ima tudi zaščito pred tokovno in temperaturno preobremenitvijo. Lahko pa tudi nastavljamo velikost, tako imenovanih korakov oziroma mikro korakov (imamo 6 oz. 8 možnosti).

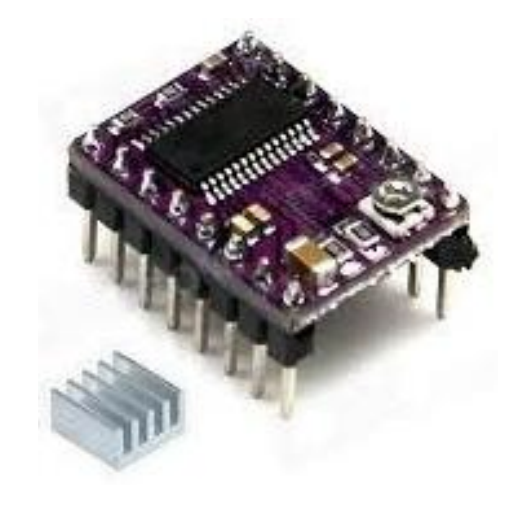

*Slika 16: Gonilnik DVR 8825 s hladilnikom*

<span id="page-20-1"></span>Njegove tehnične specifikacije so naslednje. Deluje z minimalno napetostjo 8.2 V in z maksimalno napetostjo 45 V. Skozi fazo na koračni motor lahko teče 1.5 A brez kakršnega koli hlajenja in 2.2 A z dodatnim hlajenjem, kot na primer hladilnik oziroma ventilator. Gonilnik upravljamo tako, da mu na določene pine pošiljamo logično 0 ali 1. Napetost na teh pinih lahko znaša med 2.5 in 5.25 V. Prednost tega gonilnika je tudi ta, da je zelo majhen saj njegove dimenzije merijo 15.25 mm x 20.32 mm, tehta pa le 1.6 g.

#### *4.2.2 Povezava pinov na DVR 8825*

Povezav pinov na DVR 8825 je več načinov. Midva sva uporabila tega, ki je prikazan na spodnji sliki in zagotavlja premik koračnega motorja za celoten korak. Velikost

korakov nastavljamo s pini M0, M1 in M2 glede na to, kako jih povežemo na signalno napetost, dobimo velikost korakov oziroma mikro korakov.

Napetost na pinu DIR nam določa smer vrtenja koračnega motorja, medtem na pin STEP pošiljamo napetost za vsak željen korak koračnega motorja. Z negiranima pinoma RESET in SLEEP lahko onemogočimo delovanje celotnega gonilnika DVR 8825. Enako funkcijo ima tudi pin FAULT, le da ga lahko uporabimo še za nekaj drugega. In sicer, se ta pin vklopi, ko pride do tokovne ali temperaturne preobremenitve. Ostali pini so kot kaže slika. Izhoda A1 in A2 sta priključena na eno navitje motorja, izhoda B1 in B2 pa na drugo navitje. Na sliki 17 lahko med priključkoma Vmot in GND opazimo elektrolitski kondenzator vrednosti 100 µF za glajenje napetostnih konic, ki nastajajo ob vključitvi napetosti.

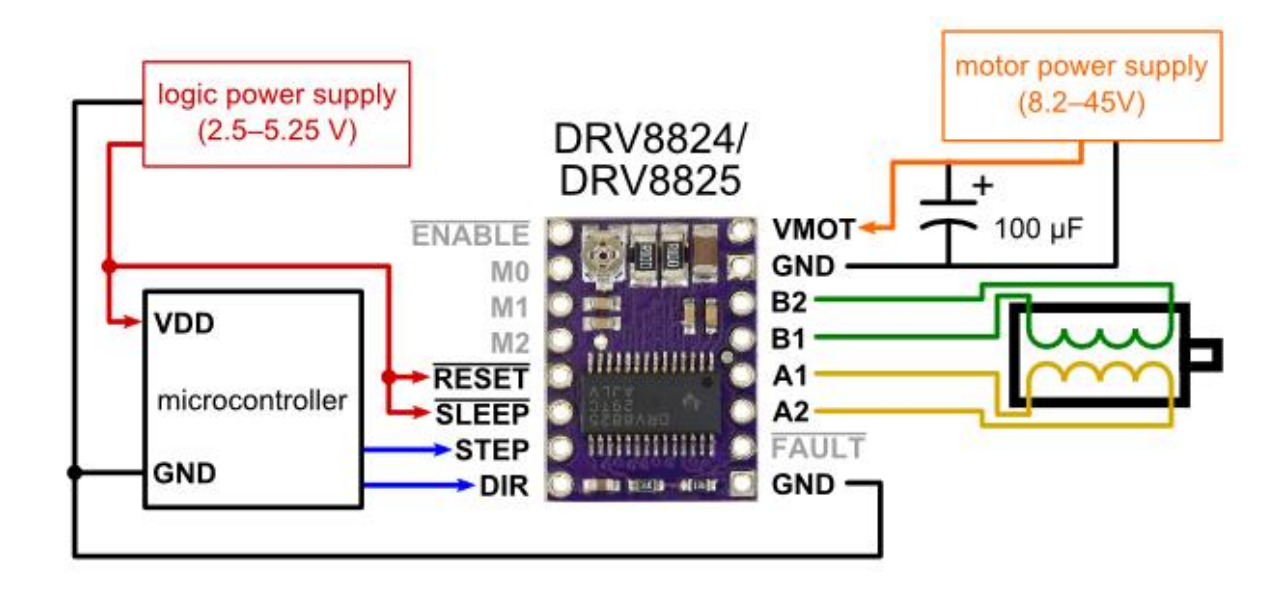

*Slika 17: Osnovna vezava za DVR 8825*

#### <span id="page-21-0"></span>*4.2.3 Mikrokrmilnik DVR 8825*

Gonilnik DVR 8825 deluje na podlagi isto imenskega mikrokrmilnika proizvajalca Texas Instruments, torej so njegove tehnične specifikacije prav tako podobne. Sam čip ima 28 pinov in deluje na isti napetosti kot gonilnik (8.2 do 45V).

Večinoma se ga uporablja za razne printerje, skenerje, varnostne kamere, igralniške avtomate, tovarniško avtomatizacijo in stroje, ki opravljajo z denarjem.

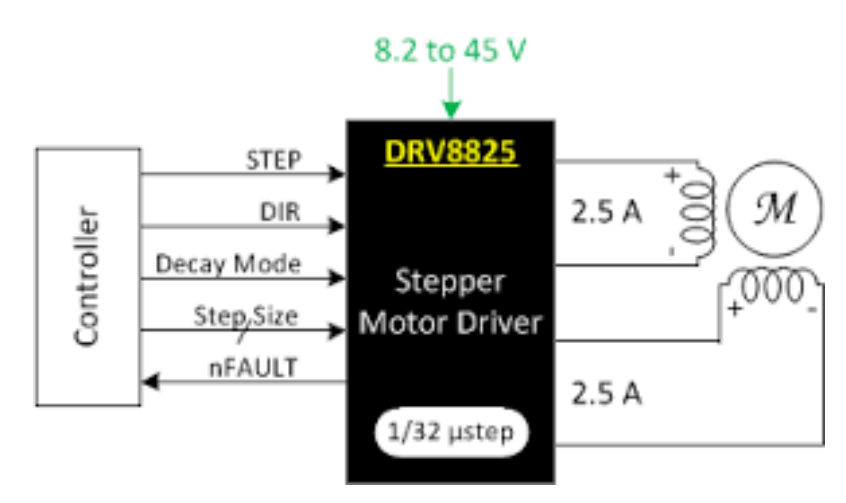

*Slika 18: Shema mikrokrmilnika z gonilnikom*

#### <span id="page-22-0"></span>*4.2.4 Gonilnik A4988*

Podoben gonilnik kot DVR 8825 je tudi A4988, saj ima enako število pinov, podobne funkcije, nastavitve velikosti korakov, zato ga lahko brez težav nadomesti.

Kljub temu ima manjši napetostni razpon (med 8 in 35 V), 5 možnosti nastavitve velikosti koraka (A4988 ima najmanjši korak 1/16, medtem ko ima DVR 8825 1/32 koraka). Napetost na pinih, ki dajejo logično 0 ali 1, znaša od 3V pa vse do 5.5 V, kar je 0.25 V manj kot gonilnik DVR 8825. Glede na te podatke lahko vidimo, da sta si gonilnika podobna, a da je za zahtevnejše in natančnejše izdelke veliko boljša izbira DVR-ja 8825. Tudi ta gonilnik deluje s pomočjo istoimenskega mikrokrmilnika z 28 pini, proizvajalca Allegro.

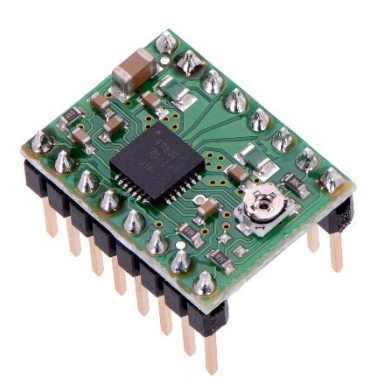

*Slika 19: Gonilnik A4988*

# <span id="page-23-0"></span>**4.3 Koračni motor NEMA 17**

Koračni motor NEMA 17 je bipolarni in spada v družino motorjev, ki so relativno majhni, vendar imajo glede na velikost veliko moč. Ima 4 žice kar pomeni, da gresta na vsako navitje 2 žici.

Dimenzije: 4.2 x 4.2 x 3.4cm

Tip motorja: 17HS1352-P4130

Statični navor: 2.2 kg/cm

Navor: 120 kg/cm

Inercija: 35 g/cm<sup>2</sup>

Induktivnost na fazo: 2.5 mH

Upornost na fazo: 2.1 Ω

Tok na posamezno fazo: 1.33 A

Napetost: od 12 V do 24 V

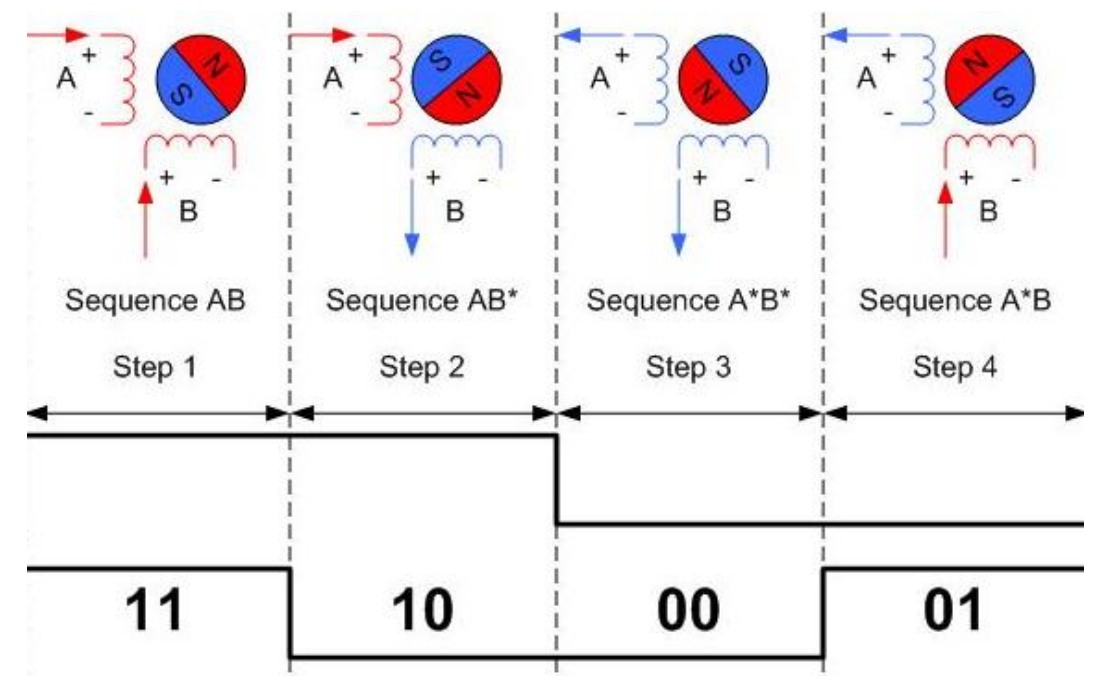

*Slika 20: Princip vodenja koračnega motorja*

# <span id="page-24-0"></span>**4.4 LCD zaslon**

LCD zasloni nam omogočajo izpisovanje črk, številk in ostalih znakov. Uporabila sva štirivrstični LCD prikazovalnik z lastno osvetlitvijo, ki ima v vsaki vrstici po 20 znakov. Vsak znak je sestavljen iz 5 x 8 pik. LCD zasloni z možnostjo osvetlitve zaslona imajo 16 priključkov, zasloni brez osvetlitve pa 14 priključkov. Priključki od 7 do 14 LCD zaslona so namenjeni podatkovnim vodilom (od D0 do D7). Preko njih se prenašajo podatki od mikrokrmilnika do LCD-ja, če pišemo v LCD in iz LCD-ja do mikrokrmilnika, če beremo iz LCD-ja. LCD prikazovalniki lahko delujejo v 8-bitnem ali 4-bitnem načinu. Midva sva izbrala 4-bitni način, saj s tem privarčujemo pri priključkih modula Arduino. Ker iz LCD-ja ne bomo ničesar brali, sva priključek 5 (R/W) povezala z maso. Podatki se pri 4- bitnem načinu delovanja prenašajo po 4 bite hkrati, zato moramo poslati obe polovici bajta posebej, pošiljamo pa jih po podatkovnih linijah od D4 do D7. Tretji priključek LCD-ja služi nastavitvi kontrasta. Kontrast reguliramo z napetostjo na tem priključku. LCD krmilimo tako, da mu pošiljamo ukaze ali podatke. Če postavimo priključek 4 (RS) v stanje logične 0, bo LCD sprejel podatek kot ukaz, če pa ga postavimo na nivo logične 1, bo LCD sprejel navaden podatek. Priključek 6 (E) je namenjen vklopu prikazovalnikove logike. Ko pošiljamo neki podatek na LCD, ga moramo nekako obvestiti, da je na podatkovnih linijah nov podatek. To storimo tako, da ta priključek vklopimo (postavimo na 1) in izklopimo (postavimo na 0). Ob tem prehodu bo LCD sprejel nov podatek.

<span id="page-24-1"></span>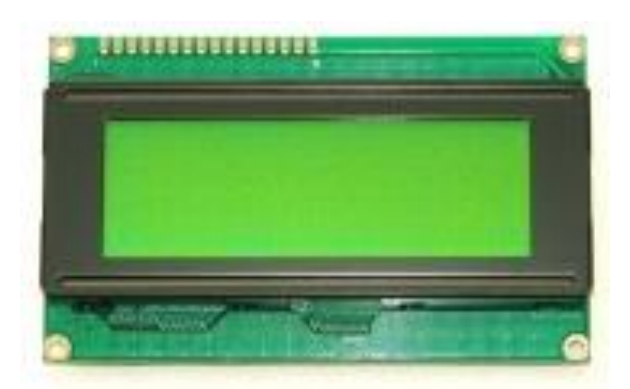

*Slika 21: LCD 20x4*

# <span id="page-25-0"></span>**4.5 I2C - kontroler za LCD zaslon**

Kontroler I2C omogoča lažje upravljanje z LCD zaslonom. Ima samo 4 pine, ki sva jih v našem primeru direktno priključila na Arduina MEGA 2560. Poleg pina VCC, na katerega se priključi napetost 5V, in GND sta tu še pin SDA (podatkovna linija) in SCL (linija za dajanje pulzov). Za I2C pa potrebujemo tudi posebno knjižnico, če ga želimo upravljati z Arduinom. Dodan ima tudi potenciometer za nastavljanje svetlosti zaslona.

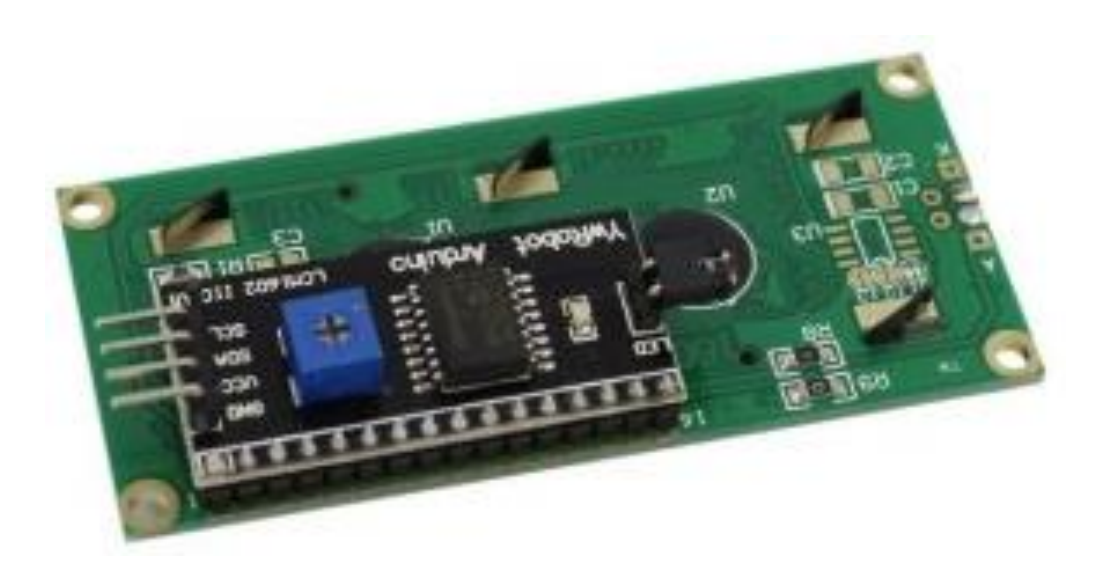

*Slika 22: Kontroler I2C*

# <span id="page-25-2"></span><span id="page-25-1"></span>**4.6 Regulator LM 7805**

Regulator sva potrebovala, saj sva iz večje napetosti 24 V želela dobiti 5 V za napajanje Arduina. Njegova priključitev je preprosta, saj ima le 3 pine, na katere priključimo vhodno napetost in GND, na tretjem pinu pa je izhodna napetost, v našem primeru 5 V. Na zgornjem delu ima vgrajen hladilnik na katerem je dodatna luknja za pritrjevanje hladilnih teles.

Njegove tehnične karakteristike so, da je njegova maksimalna vhodna napetost 35 V, izhodana napetost znaša 5 V, maksimalni izhodni tok znaša 1.5 A. Njegovo temperaturno območje je med -20 in 150 ̊C (maksimalno 180 ̊C).

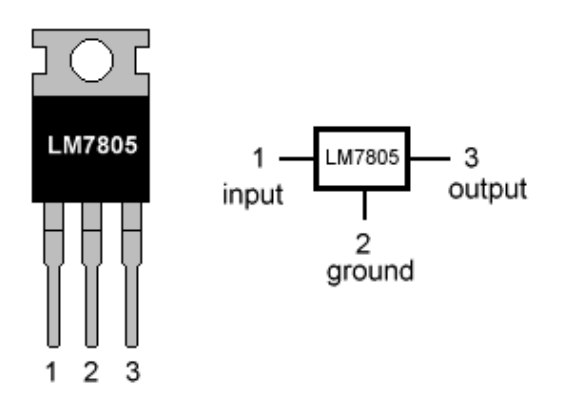

*Slika 23: Regulator LM7805*

# <span id="page-26-1"></span><span id="page-26-0"></span>**4.7 Ventilator Mitsubishi CX1**

Gonilnik za koračni motor se je prekomerno pregreval, zato sva nanj namestila hladilnik, poleg tega pa sva zraven dodala tudi ventilator, ki je hkrati hladil in zračil ohišje avtomata. Njegovi tehnični podatki so, da je njegova napajalna napetost 24 V DC. Tok, ki teče skozenj, znaša 90 mA in ima tri priključke. Njegove dimenzije pa znašajo 60x60x25 mm.

<span id="page-26-2"></span>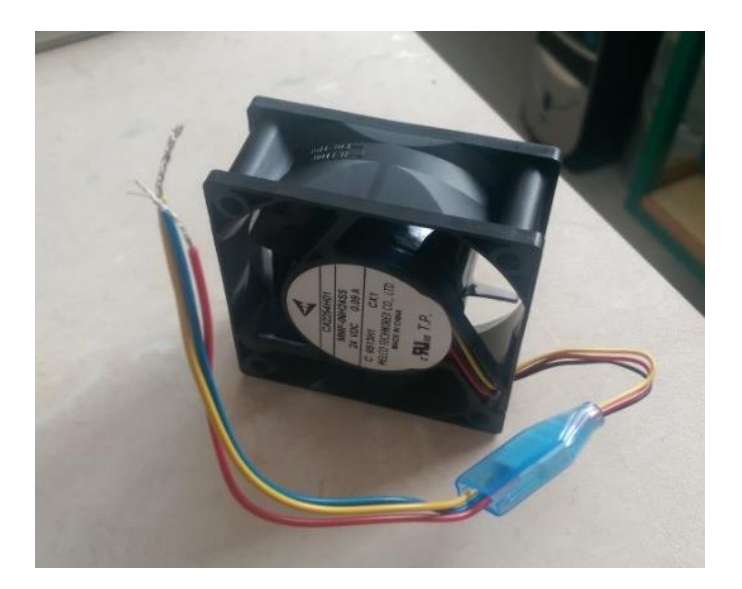

*Slika 24: Ventilator za hlajenje gonilnika*

# <span id="page-27-0"></span>**4.8 Shema priključitve**

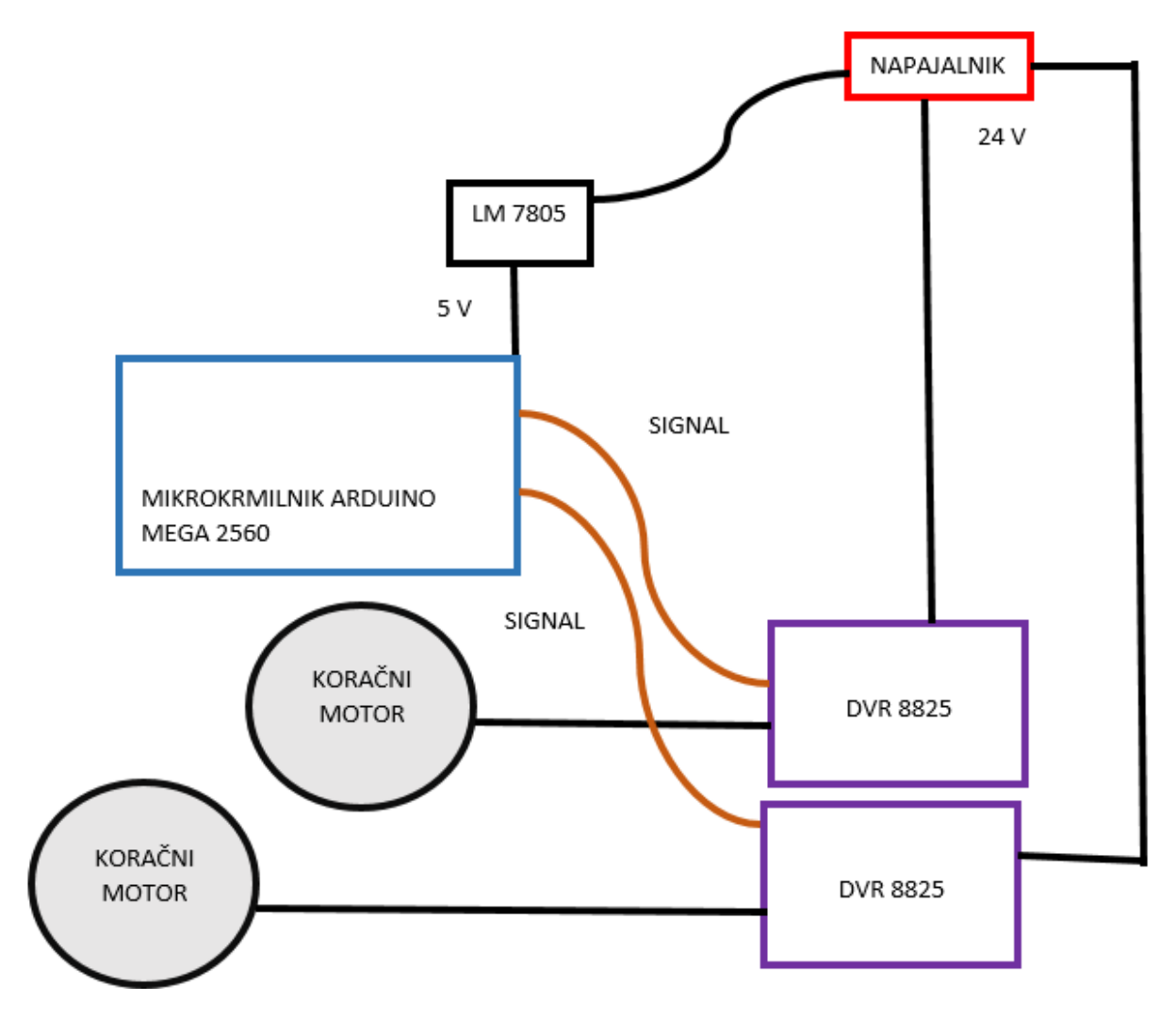

<span id="page-27-1"></span>*Slika 25: Shema priključitve*

## <span id="page-28-0"></span>**4.9 Program**

#### **Diagram poteka:**

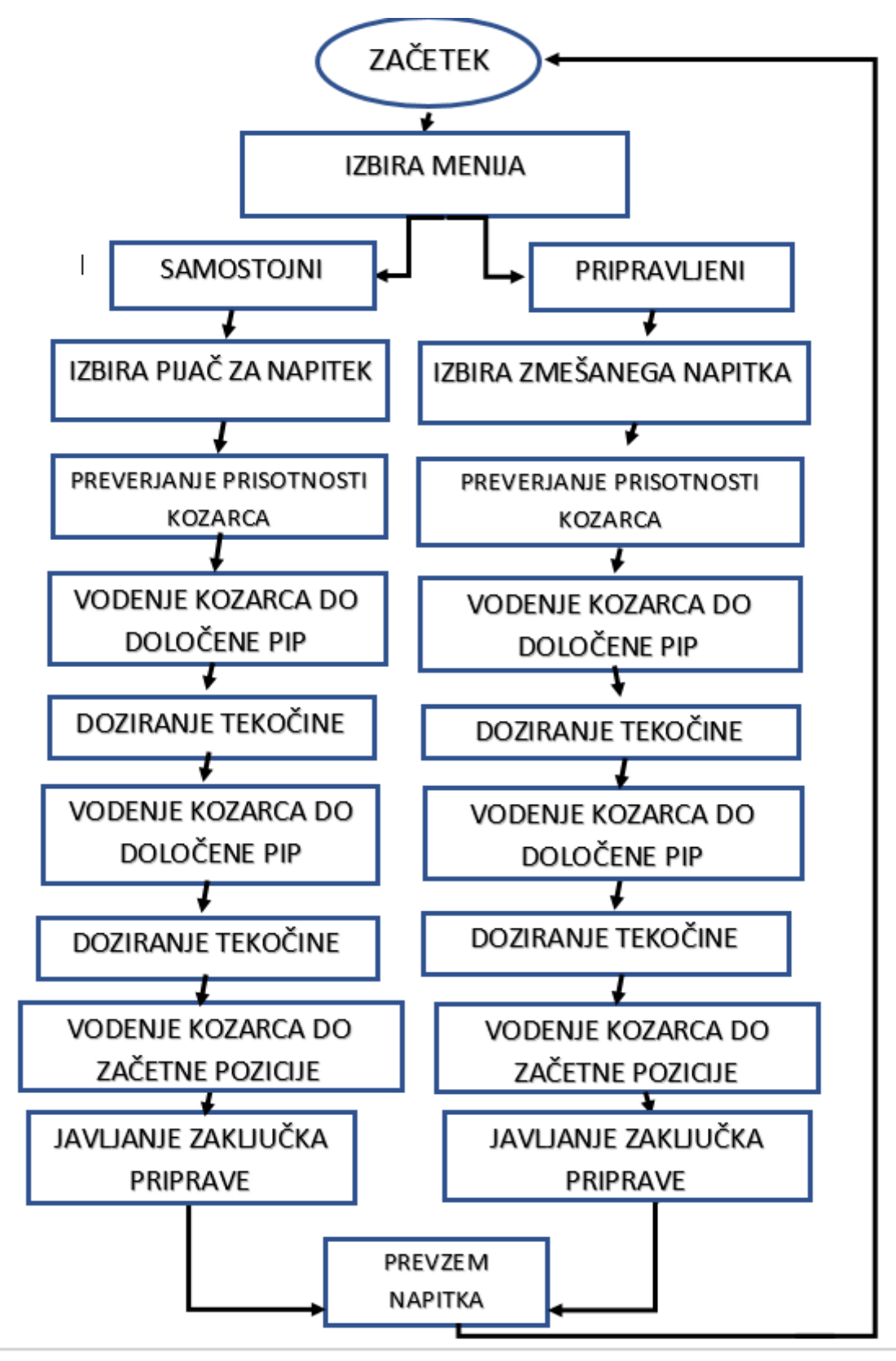

Programirala sva v programskem okolju Arduino v programskem jeziku C++. Na začetku sva morala uvoziti obe knjižnice za motor in LCD prikaz. Nato sva vključila te knjižnice v program in s pomočjo primerov izbrala potrebne ukaze za delovanje obeh elementov. Temu je sledilo določanje parametrov in inicializacija. Za izvajanje programa sva uporabljala globalne spremenljivke. V delu za nastavitev sva določila pomen pinov. In sicer, pini na portu A so vsi vhodni in imajo notranje pull-upe. Ti pini so namenjeni za tipke in končna stikala. Pini na portu C pa so vsi izhodni in imajo začetno napetost 0 V. Na njih sva priključila LED diode.

```
#include <Wire.h>
#include <LiquidCrystal I2C.h>
LiquidCrystal I2C 1cd(0x27, 2, 1, 0, 4, 5, 6, 7, 3, POSITIVE);
#include "BasicStepperDriver.h"
#define MOTOR STEPS 200
#define RPM 15
#define MICROSTEPS 1
#define DIR 1 8
#define STEP 1 9
#define DIR 2 7
#define STEP_2 6
BasicStepperDriver stepper_1(MOTOR_STEPS, DIR_1, STEP_1);
BasicStepperDriver stepper_2(MOTOR_STEPS, DIR_2, STEP_2);
int delovanje=0;
int y_predmeni=0;
int y=0;
int meni 1=0;
int meni samost=0;
int meni prip=0;
int meni 2=0;
int cola=0:
int mineralna=0:
int vino=0:
int whiskey=0;
int y_potrditev_samostojni=0;
void setup()
 \mathcal{L}DDRA=0b00000000:
                       // vsi pini so vhodni
  PORTA=0b111111111: // na pinih so nastavljeni pull-upi
  DDRC=255; // vsi pini so izhodni<br>PORTC=0; // izhodi so postavljeni na OV
  Serial.begin(9600);
  lcd.begin(20,4); // Konfiguracija LCD-ja
  stepper 1.begin (RPM, MICROSTEPS);
  stepper 2.begin (RPM, MICROSTEPS); // Konfiguracija motorjev
```
<span id="page-29-0"></span>*Slika 27: Program - inicializacija*

Za dostop do menija sva morala narediti predmeni v katerem je možnost izbrati med dvema nadaljnjima menijema. Za dostop do tega menija je potrebno stisniti tipko »START/POTRDI« in voziček mora biti na izhodiščnem položaju (končno stikalo je sklenjeno) .

```
while (delovanjess (~PINAs0b00100000)) { // Vstop v meni je mogoč le z pritiskom na
y_predmeni = constrain(y_predmeni, 0,1); // omejitev števila vrstic
PORTC&=~_BV(PB1);
PORTC|=_BV(PB2); // Ugasnese RUMENA LED dioda in zasveti ZELENA
 if (y predmeni==0) {
 lcd.setCursor(0,0);
 lcd.print("Prosim izberite meni ");
  lcd.setCursor(1,1);lcd.print("Samostojni <
                              ^{\circ}") ;
 lcd.setCursor(1,2);
 lcd.print(" Pripravljeni ");
  lcd.setCursor(0,3);
 lcd.print("Za izbiro -> START ");
  if(~PINA&Ob00000001) // Pritisk za izbiro Samostojnega menija
    \overline{A}delay(20);
       if(~PINA&0b00000001)
         \left\{ \right.meni_l=1;lcd. clear();
             while (1) {
             if (PINA&0b000000001)
             break:
             \mathbf{1}-1
         break;
      \mathbf{I}\mathcal{F}if(y_predmeni==1){
lcd.setCursor(0,0);
lcd.print("Prosim izberite meni ");
lcd.setCursor(1,1);lcd.print("Samostojni
                             \sqrt{2}lcd.setCursor(1,2);
lcd.print(" Pripravljeni < "lcd.setCursor(0,3);
lcd.print("Za izbiro \rightarrow START ");if(~PINA&Ob00000001){ // Pritisk za izbiro Samostojnega menija
       delav(20):
```
<span id="page-30-0"></span>*Slika 28: Program - predmeni*

V prvem meniju je možno izbirati vsako pijačo posebej. Količina je omejena na vsako pijačo posebej. En izbor predstavlja približno v naprej določeno količino izbrane pijače.

```
f************************************************1 MENT 1 - SAMOSTOJNI MENT 1********************while (meni 1) {
y = constant(y, 0, 4); // Omejitev števila stolpcev
if (y == 0) {
 cola = constant(cola, 0, 7); // Omejitev kličine
 lcd.setCursor(0,0);
 lcd.print("Izberite napitek");
 lcd.setCursor(0,1);
 lcd.print("Coca Cola(0.2d1) < "lcd.setCursor(0,2);
 lcd.print("Mineralna voda(0.2dl) ");
 lcd.setCursor(0,3);
 lcd.print("Rdece vino(0.2dl) ");
 delay(100);
   if(~PINA&Ob00000001){ // Pritisk tipke za potrditev izbire
    delay(20);
     if(~PINA&0b00000001){
      \text{cola }++;while (1) {
      if (PINA&0b00000001)
      break;
     \mathbf{R}}
   \mathbf{I}\mathbf{1}
```
<span id="page-31-0"></span>*Slika 29: Program - Samostojni meni*

Po končanem izboru pijač se izpišejo vrednosti posameznih pijač na LCD zaslonu. Če ne želimo podanih vrednosti, se lahko vrnemo nazaj in še enkrat naredimo izbor.

```
y = constant(y potrditev samostojni, 0, 1);
// Prikaz predstavljenih vrednotsi vsake pijače
   if(y_potrditev_samostojni == 0)
   \left\{ \right.//COLAlcd.setCursor(0,0);^{\circ}") ;
    lcd.print ("Coca Cola=
    lcd.setCursor(11,0);
   lcd.print(cola);
      // Mineralna voda
    lcd.setCursor(0,1);lcd.print("Mineralna voda=");
    lcd.setCursor(16,1);
    lcd.print(mineralna);
        // VINO
     lcd.setCursor(0,2);
     lcd.print("Vino=
                          ") ;
     lcd.setCursor(5,2);
     lcd.print(vino);
        //WHISKEY
     lcd.setCursor(0,3);
     lcd.print("Whiskey=
                            ^{\circ}");
     lcd.setCursor(8,3);
     lcd.print(whiskey);
  if(~PINA&0b00000010){ //Ponovno izbiranje -> Pritisk na tipko za IZHOD
      delay(20);lcd. clear();
          if(~PINA&0b00000010){
            break;
            cola=0;mineralna=0;
            vino=0;whiskey=0;
```
*Slika 30: Program - Izbira samostojni meni*

Če smo z izborom zadovoljni, moramo na podstavek dati steklen kozarec, da se točenje pijače prične. Ob tem svetijo indikacijske LED diode in nam sporočajo proces delovanja. V programu se pregledajo posamezne kombinacije pijač in na podlagi tega se natoči napitek.

```
while (1) {
    lcd.setCursor(0,0);
    lcd.print("Prosim postavite ");
    lcd.setCursor(0,1);lcd.print(" steklen kozarec ");
    lcd.setCursor(0,2);lcd.print(" na podstavek ");
    lcd.setCursor(0,3);
    lcd.print(" za kozarec ");
     PORTC&=~_BV(PB2);
     PORTC|= BV(PB0); // Zasveti RDEČA LED dioda in ugasne se ZELENA
       if(~PINB&0b00010000){ // Čaka na postavitev kozarca
        delay(20);
        lcd. clear();
         if(~PINB&0b00010000){
           lcd.setCursor(0,0);
           lcd.print("Prosim pocakajte ");
           lcd.setCursor(0,1);
           lcd.print(" napitek se");
           lcd.setCursor(0,2);
           lcd.print(" pripravlja");
           PORTC & = ~_DIV(PBO);PORTC = BV(PB1);PORTC|=_BV(PB2); // Ugasnese RDEČA LED dioda in zasvetita ZELENA in RUMENA
if(whiskey>0){
      if((whiskey>0) \& (cola==0)) { // Izbran je bil samo WHISKEY
       stepper_1.rotate(1400); // Pomik pod pipo WHISKEY-ja
       delay(2000);
         f(whiskey==1){<br>
// Izbrana količina je enaka 1 (1x30ml)<br>
stepper_2.rotate(480);<br>
// Stisk pipe in začetek točenjad<br>
delay(2000);<br>
// Počaka da se pipa izprazni
       if(whiskey==1){
         stepper_2.rotate(-480); // Popustitev pipe
         delay (2000);
```

```
<sup>1</sup>
```
<span id="page-33-0"></span>*Slika 31: Program - Samostojni točenje*

Drugi meni nam ponuja že zmešane napitke med katerimi nato izbiramo. Zaznava kozarca je enaka kot pri prvem. Med izbiranjem pijače se še lahko vedno vrnemo nazaj in izberemo prvi meni. Prav tako lahko to naredimo v prvem.

```
\sqrt{x***x***x***x***x***x***x***x***x***x***x***x} | MEMI 2 = PRIPRAVLJENI MEMI | ***x***x*xwhile (meni_2) {
 y = constant(y, 0, 3); // Omejitev vrednosti vrstic
if (y == 0) {
// kazalec kaže na 1. napitek (Jack cola)
 lcd.setCursor(0,0);
 lcd.print("Izberite napitek");
 lcd.setCursor(0,1);lcd.print('Jack cola < '');lcd.setCursor(0.2);
 lcd.print("Stajerki mix ");
 lcd.setCursor(0,3);
 lcd.print("Spricer");
 delay(50);if(~PINA&0b00000001) { // Stisk tipke za izbiro napitka
    delay(20);
    lcd. clear();
      if(~PINA&0b00000001){
      while (1) {
   lcd.setCursor(0,0);
   lcd.print("Prosim postavite ");
   lcd.setCursor(0,1);
   lcd.print(" steklen kozarec ");
   lcd.setCursor(0,2);
  lcd.print(" na podstavek ");
  lcd.setCursor(0,3);
  lcd.print(" za kozarec ");
   PORTCs = ~ BV (PB2);
   PORTC|= BV(PB0); // Zasveti RDEČA LED dioda in ugasne se ZELENA
```
<span id="page-34-0"></span>*Slika 32: Program - Pripravljeni izbira*

Ko postavimo kozarec na podstavek se bo točenje pričelo. Prav tako nam proces indicirajo LED diode. Proces je vnaprej sestavljen in je odvisen od vsake pijače posebej.

```
routbetourbur (V, V) ,
lcd.print ("Prosim postavite
                            ^{\circ}");
lcd.setCursor(0,1);
lcd.print(" steklen kozarec ");
lcd.setCursor(0,2);
lcd.print(" na podstavek ");
lcd.setCursor(0,3);
lcd.print(" za kozarec
                              ");
PORTC&=\sim BV(PB2);
PORTC| = BV(PB0); // Zasveti RDEČA LED dioda in ugasne se ZELENA
     if(~PINB&0b00010000){ // Čaka na postavitev kozarca
      delav(20):
      lcd. clear();
         if(~PINB&0b00010000){
         while (1) {
            lcd. clear();
            lcd.setCursor(0,0);
            lcd.print("Prosim pocakajte ");
            lcd.setCursor(0,1);
            lcd.print(" napitek se");
            lcd.setCursor(0,2);
            lcd.print(" pripravlja");
            PORTC&=~_BV(PB0);
            PORTC = BV(PB1);PORTC|= BV(PB2); // Zasvetita ZELENA in RUMENA LED dioda in ugasne se RDEČA
          stepper 1. rotate (1400); // Pomik vozička na pozicijo Wiskija
          delay (2000);
          stepper 2.rotate(480); // Pritisk pipe
                                   // Začetek točenja pijače
          delay(4000);
          stepper 2. rotate (-480); // Popustitev pipe in konec točenja
          delay(2000);
          stepper_1.rotate(-1050); // Pomik vozička na pozicijo Coca Cole
          stepper_2.rotate(480); // Pritisk pipe in začetek točenja pijače
          delay(2000*5);
                                    // Začetek točenja pijače (0.3d + 0.9 d1 = 1.5d1)stepper 2. rotate (-480); // Popustitev pipe in konec točenja
          delay(2000);
          stepper 1. rotate (-720): // Pomik vozička na izhodiščno mesto
```
<span id="page-35-0"></span>*Slika 33: Program - Pripravljeni točenje*

# <span id="page-36-0"></span>**5 RAZPRAVA**

Z najino raziskovalno nalogo sva zadovoljna, saj sva lahko potrdila večino svojih hipotez, ki sva si jih zadala na začetku. Te hipoteze so sledeče:

- Količina ene natočene pijače odstopa od želene vrednosti za manj kot 5 %.
	- $\checkmark$  To hipotezo lahko potrdiva, saj to velja le za vse tri pijače pri katerih se pojavijo odstopanja. Te imajo preoblikovane pipe in posledično majhno odstopanje pri točenju. To odstopanje je največ 0,1 dl in je v korist uporabnika. Pipa ki ni preoblikovana nima odstopanj in je zato zelo natančna pri točenju.
	- Avtomat pripravi pijačo v 1 minuti ali manj
		- $\checkmark$  Tudi to hipotezo lahko potrdiva, kljub temu pa je hitrost mešanja pijače odvisna od števila izbranih napitkov in pozicije od začetnega položaja kozarca
	- Vrednost vseh komponent za izdelavo avtomata je manj kot 150€
		- $\checkmark$  Zadnjo hipotezo lahko tudi potrdiva, saj je cena vseh komponent in materialov znašala približno 130 €.

# <span id="page-37-0"></span>**6 ZAKLJUČEK**

Splošno gledano sva z delovanjem avtomata zadovoljna, kljub temu pa se zavedava, da bi lahko marsikaj izboljšala, kot na primer, namesto LCD zaslona, bi lahko uporabila zaslon na dotik, tudi sam izgled naprave bi lahko bil lepši.

Skozi izdelavo tega raziskovalnega dela sva se srečala s številnimi problemi, ki sva jih odpravila. Hkrati pa sva se naučila tudi veliko novih in uporabnih stvari, ki nama bodo še prišle prav v življenju. Podrobno sva spoznala glavne komponente najine naprave, kot je Arduino MEGA 2560, gonilnik DVR 8825, koračni motor, regulator 7805 in še mnogo drugih elementov.

Avtomat ima še veliko možnosti za izboljšave tako estetsko kot programsko. Kljub vsemu je še potrebno odpravi morebitne nezanesljivosti, ki se morebiti pojavijo, in da je upravljanje za uporabnika čim lažje.

# <span id="page-38-0"></span>**7 SEZNAM VIROV**

[https://www.google.si/search?biw=1366&bih=662&tbm=isch&sa=1&ei=vnOWWobgC8zcUb2](https://www.google.si/search?biw=1366&bih=662&tbm=isch&sa=1&ei=vnOWWobgC8zcUb2ou7AJ&q=drink+dispenser+machine+arduino&oq=drink+dispenser+machine+arduino&gs_l=psy-ab.3...10250.12424.0.12990.8.8.0.0.0.0.425.1100.3-2j1.3.0....0...1c.1.64.psy-ab..5.0.0....0.0jlGqe_3M5M#imgrc=kIQ9ue8ZUNIT9M) [ou7AJ&q=drink+dispenser+machine+arduino&oq=drink+dispenser+machine+arduino&gs\\_l=](https://www.google.si/search?biw=1366&bih=662&tbm=isch&sa=1&ei=vnOWWobgC8zcUb2ou7AJ&q=drink+dispenser+machine+arduino&oq=drink+dispenser+machine+arduino&gs_l=psy-ab.3...10250.12424.0.12990.8.8.0.0.0.0.425.1100.3-2j1.3.0....0...1c.1.64.psy-ab..5.0.0....0.0jlGqe_3M5M#imgrc=kIQ9ue8ZUNIT9M) [psy-ab.3...10250.12424.0.12990.8.8.0.0.0.0.425.1100.3-2j1.3.0....0...1c.1.64.psy](https://www.google.si/search?biw=1366&bih=662&tbm=isch&sa=1&ei=vnOWWobgC8zcUb2ou7AJ&q=drink+dispenser+machine+arduino&oq=drink+dispenser+machine+arduino&gs_l=psy-ab.3...10250.12424.0.12990.8.8.0.0.0.0.425.1100.3-2j1.3.0....0...1c.1.64.psy-ab..5.0.0....0.0jlGqe_3M5M#imgrc=kIQ9ue8ZUNIT9M)[ab..5.0.0....0.0jlGqe\\_3M5M#imgrc=kIQ9ue8ZUNIT9M:](https://www.google.si/search?biw=1366&bih=662&tbm=isch&sa=1&ei=vnOWWobgC8zcUb2ou7AJ&q=drink+dispenser+machine+arduino&oq=drink+dispenser+machine+arduino&gs_l=psy-ab.3...10250.12424.0.12990.8.8.0.0.0.0.425.1100.3-2j1.3.0....0...1c.1.64.psy-ab..5.0.0....0.0jlGqe_3M5M#imgrc=kIQ9ue8ZUNIT9M) (10. 2. 2018)

<https://store.arduino.cc/arduino-mega-2560-rev3> (10.2.2018)

<https://www.microchip.com/wwwproducts/en/ATmega2560> (13.2.2018)

[http://ww1.microchip.com/downloads/en/DeviceDoc/Atmel-2549-8-bit-AVR-Microcontroller-](http://ww1.microchip.com/downloads/en/DeviceDoc/Atmel-2549-8-bit-AVR-Microcontroller-ATmega640-1280-1281-2560-2561_datasheet.pdf)[ATmega640-1280-1281-2560-2561\\_datasheet.pdf](http://ww1.microchip.com/downloads/en/DeviceDoc/Atmel-2549-8-bit-AVR-Microcontroller-ATmega640-1280-1281-2560-2561_datasheet.pdf) (14.2.2018)

<https://www.pololu.com/product/2133> (14.2.2018)

<https://www.pololu.com/file/0J590/drv8825.pdf> (14.2.2018)

[https://produto.mercadolivre.com.br/MLB-879388007-drive-dvr8825-driver-motor-passo](https://produto.mercadolivre.com.br/MLB-879388007-drive-dvr8825-driver-motor-passo-bipolar-p-placa-grbl-ramps-_JM)[bipolar-p-placa-grbl-ramps-\\_JM](https://produto.mercadolivre.com.br/MLB-879388007-drive-dvr8825-driver-motor-passo-bipolar-p-placa-grbl-ramps-_JM) (14.2.2018)

<https://www.pololu.com/product/1182> (14.2.2018)

<https://www.pololu.com/file/0J450/A4988.pdf> (14.2.2018)

[https://www.ebay.com/itm/Nema-17-Stepper-motor-shaft-for-5mm-pulley-RepRap-CNC-](https://www.ebay.com/itm/Nema-17-Stepper-motor-shaft-for-5mm-pulley-RepRap-CNC-Prusa-Rostock-3D-printer/291823844159?_trkparms=aid%3D111001%26algo%3DREC.SEED%26ao%3D1%26asc%3D20131017132637%26meid%3D670f4f324fcb4d4b84cdfc94c03d0275%26pid%3D100033%26rk%3D4%26rkt%3D6%26mehot%3Dpp%26sd%3D201561101426%26itm%3D291823844159&_trksid=p2045573.c100033.m2042)[Prusa-Rostock-3D-](https://www.ebay.com/itm/Nema-17-Stepper-motor-shaft-for-5mm-pulley-RepRap-CNC-Prusa-Rostock-3D-printer/291823844159?_trkparms=aid%3D111001%26algo%3DREC.SEED%26ao%3D1%26asc%3D20131017132637%26meid%3D670f4f324fcb4d4b84cdfc94c03d0275%26pid%3D100033%26rk%3D4%26rkt%3D6%26mehot%3Dpp%26sd%3D201561101426%26itm%3D291823844159&_trksid=p2045573.c100033.m2042)

[printer/291823844159?\\_trkparms=aid%3D111001%26algo%3DREC.SEED%26ao%3D1%26](https://www.ebay.com/itm/Nema-17-Stepper-motor-shaft-for-5mm-pulley-RepRap-CNC-Prusa-Rostock-3D-printer/291823844159?_trkparms=aid%3D111001%26algo%3DREC.SEED%26ao%3D1%26asc%3D20131017132637%26meid%3D670f4f324fcb4d4b84cdfc94c03d0275%26pid%3D100033%26rk%3D4%26rkt%3D6%26mehot%3Dpp%26sd%3D201561101426%26itm%3D291823844159&_trksid=p2045573.c100033.m2042) [asc%3D20131017132637%26meid%3D670f4f324fcb4d4b84cdfc94c03d0275%26pid%3D10](https://www.ebay.com/itm/Nema-17-Stepper-motor-shaft-for-5mm-pulley-RepRap-CNC-Prusa-Rostock-3D-printer/291823844159?_trkparms=aid%3D111001%26algo%3DREC.SEED%26ao%3D1%26asc%3D20131017132637%26meid%3D670f4f324fcb4d4b84cdfc94c03d0275%26pid%3D100033%26rk%3D4%26rkt%3D6%26mehot%3Dpp%26sd%3D201561101426%26itm%3D291823844159&_trksid=p2045573.c100033.m2042) [0033%26rk%3D4%26rkt%3D6%26mehot%3Dpp%26sd%3D201561101426%26itm%3D291](https://www.ebay.com/itm/Nema-17-Stepper-motor-shaft-for-5mm-pulley-RepRap-CNC-Prusa-Rostock-3D-printer/291823844159?_trkparms=aid%3D111001%26algo%3DREC.SEED%26ao%3D1%26asc%3D20131017132637%26meid%3D670f4f324fcb4d4b84cdfc94c03d0275%26pid%3D100033%26rk%3D4%26rkt%3D6%26mehot%3Dpp%26sd%3D201561101426%26itm%3D291823844159&_trksid=p2045573.c100033.m2042) [823844159&\\_trksid=p2045573.c100033.m2042](https://www.ebay.com/itm/Nema-17-Stepper-motor-shaft-for-5mm-pulley-RepRap-CNC-Prusa-Rostock-3D-printer/291823844159?_trkparms=aid%3D111001%26algo%3DREC.SEED%26ao%3D1%26asc%3D20131017132637%26meid%3D670f4f324fcb4d4b84cdfc94c03d0275%26pid%3D100033%26rk%3D4%26rkt%3D6%26mehot%3Dpp%26sd%3D201561101426%26itm%3D291823844159&_trksid=p2045573.c100033.m2042) (19.2.2018)

[http://reprap.org/wiki/NEMA\\_17\\_Stepper\\_motor](http://reprap.org/wiki/NEMA_17_Stepper_motor) (19.2.2018)

<https://arduino-info.wikispaces.com/LCD-Blue-I2C> (22.2.2018)

<http://togelll.com/yl/9l1e755/positive/45n57a/> (22.2.2018)

<http://www.instructables.com/id/7805-Regulator-5V-Module-Easy-Tutorial/> (22.2.2018)

[http://www.zwpc.de/index.php/component/hikashop/product/17-lm7805cv-positiver](http://www.zwpc.de/index.php/component/hikashop/product/17-lm7805cv-positiver-spannungsregler-to-220)[spannungsregler-to-220](http://www.zwpc.de/index.php/component/hikashop/product/17-lm7805cv-positiver-spannungsregler-to-220) (22.2.2018)

<http://www.buyqual.com/mitsubishi-mmf-06h24ss-cx3-24v-0-09a-3-wires-cooling-fan.html> ( 27.2.2018)

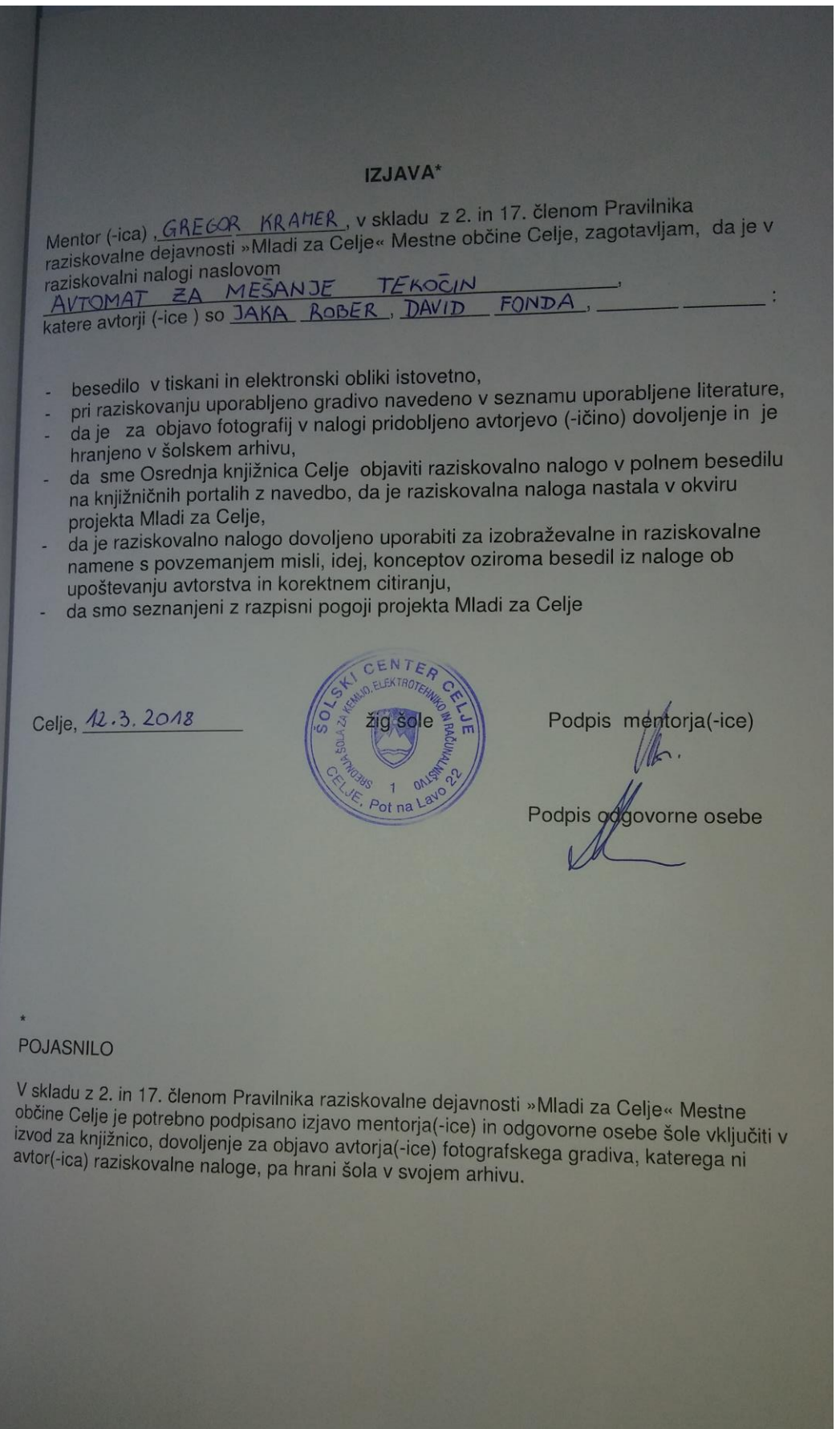